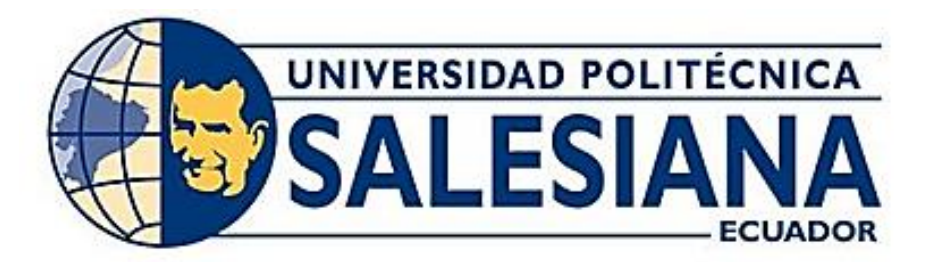

# **UNIVERSIDAD POLITÉCNICA SALESIANA SEDE GUAYAQUIL CARRERA DE INGENIERÍA ELECTRÓNICA Y AUTOMATIZACIÓN**

"APLICACIÓN DE ANÁLISIS DE CALIDAD PARA MOTORES DC EN LA INDUSTRIA ACUÍCOLA"

> Trabajo de titulación previo a la obtención del Título de Ingeniero Electrónico

AUTORES: JESÚS ALBERTO CHOEZ ÁVILA RAFAEL FRANCISCO PALACIOS MUÑOZ

TUTOR: Ing. Teddy Jhennse Negrete Peña Msc.

Guayaquil – Ecuador 2024

## <span id="page-1-0"></span>**CERTIFICADO DE RESPONSABILIDAD Y AUTORÍA DEL TRABAJO DE TITULACIÓN**

Nosotros, Jesús Alberto Choez Ávila con documento de identificación N°0944065622 y Rafael Francisco Palacios Muñoz con documento de identificación N°0919551911; manifestamos que:

Somos los autores y responsables del presente trabajo; y, autorizamos a que sin fines de lucro la Universidad Politécnica Salesiana pueda usar, difundir, reproducir o publicar de manera total o parcial el presente trabajo de titulación.

Guayaquil, 29 de febrero de del año 2024

Atentamente,

 $BS04$ Jestis Alberto Choez

C.1:0944065622

Rafael Francisco Palacios Muñoz C.L: 0919551911

## <span id="page-2-0"></span>**CERTIFICADO DE CESIÓN DE DERECHOS DE AUTOR DEL TRABAJO DE TITULACIÓN A LA UNIVERSIDAD POLITÉCNICA SALESIANA**

Nosotros, Jesús Alberto Choez Ávila con documento de identificación N°0944065622 y Rafael Francisco Palacios Muñoz con documento de identificación N°0919551911, expresamos nuestra voluntad y por medio del presente documento cedemos a la Universidad Politécnica Salesiana la titularidad sobre los derechos patrimoniales en virtud de que somos autores del Proyecto Técnico: "APLICACIÓN DE ANÁLISIS DE CALIDAD PARA MOTORES DC EN LA INDUSTRIA ACUÍCOLA", el cual ha sido desarrollado para optar por el título de: Ingenieros Electrónicos, en la Universidad Politécnica Salesiana, quedando la Universidad facultada para ejercer plenamente los derechos cedidos anteriormente.

En concordancia con lo manifestado, suscribimos este documento cuando entregamos el trabajo final en formato digital a la Biblioteca de la Universidad Politécnica Salesiana.

Guayaquil, 29 de febrero del año 2024

Atentamente,

 $PS6d4$ 

Jestis Alberto Choez C.1:0944065622

Rafael Francisco Palacios Muñoz C.I: 0919551911

## **CERTIFICADO DE DIRECCIÓN DEL TRABAJO DE TITULACIÓN**

<span id="page-3-0"></span>Yo, Ing. Teddy Jhennse Negrete Peña Msc. con documento de identificación N° 0912419611, docente de la Universidad Politécnica Salesiana, declaro que bajo mi tutoría fue desarrollado el trabajo de titulación: "APLICACIÓN DE ANÁLISIS DE CALIDAD PARA MOTORES DC EN LA INDUSTRIA ACUÍCOLA", realizado por Jesús Alberto Choez Avila con documento de identificación N° y Rafael Palacios con documento de identificación N°, obteniendo como resultado final el trabajo de titulación bajo la opción Proyecto Técnico que cumple con todos los requisitos determinados por la Universidad Politécnica Salesiana.

Guayaquil, 29 de febrero del año 2024

Atentamente,

Ing. "Eaddx Litennae Negrete Peña Mac. C.1: 09124196 11

#### **DEDICATORIA**

<span id="page-4-0"></span>Dedico este trabajo con profundo agradecimiento a mis padres, cuya inquebrantable dedicación y aliento han sido la columna vertebral de mi trayectoria académica. A mi familia y amigos, quienes han compartido las alegrías y desafíos de este viaje, brindando su apoyo incondicional en cada etapa. Expreso mi gratitud a mis profesores y mentores, cuya valiosa orientación y conocimientos han iluminado mi sendero académico y profesional. Este logro no solo es el resultado de mi esfuerzo, sino también de la red de personas que me han inspirado y respaldado. Que esta tesis sea un modesto tributo a la búsqueda constante del conocimiento y un aporte significativo a la comunidad académica. A todos quienes han sido parte de este fascinante viaje, les dedico este trabajo con sincero agradecimiento.

Atentamente, Rafael Francisco Palacios Muñoz

## **AGRADECIMIENTO**

<span id="page-5-0"></span>Agradezco sinceramente a todas las personas que han contribuido de manera significativa a la realización de este proyecto. En primer lugar, quiero expresar mi profunda gratitud a mis padres, quienes han sido mi fuente constante de apoyo y motivación a lo largo de mi carrera académica. Agradezco a mi familia y amigos por su comprensión, aliento y por compartir conmigo las alegrías y desafíos de este viaje.

Mi reconocimiento especial va a mis profesores y mentores, cuya guía experta y sabiduría han sido fundamentales en el desarrollo de este trabajo. Agradezco a mis compañeros de estudio por las colaboraciones fructíferas y el intercambio de ideas que enriquecieron mi investigación.

Este logro no sería posible sin el respaldo de todos aquellos que creyeron en mí y contribuyeron con su tiempo y conocimientos. A cada uno de ustedes, les estoy agradecido por su valiosa contribución a este proyecto y por ser parte integral de mi viaje académico.

Finalmente, dedico este logro a la pasión por el conocimiento y al deseo constante de aprender y crecer. Este trabajo es también un tributo a la comunidad académica y a todos aquellos que han sido una inspiración en mi camino.

Gracias a todos por su apoyo y por formar parte de este emocionante capítulo de mi vida académica.

Atentamente, Rafael Francisco Palacios Muñoz

## **DEDICATORIA**

<span id="page-6-0"></span>A mis seres queridos, quienes han sido mi fuente constante de apoyo y motivación a lo largo de este viaje. Agradezco a mi familia por su amor incondicional, a mis amigos por su compañía inquebrantable y a mis mentores por su orientación sabia.

Este logro no sería posible sin la contribución de cada persona que ha formado parte de mi vida. A todos aquellos que han compartido risas, lágrimas y han caminado a mi lado en los momentos difíciles, les dedico este trabajo con profundo agradecimiento.

Que este esfuerzo sea un pequeño tributo a la colaboración, el aprendizaje y la perseverancia. Gracias por ser parte de este capítulo en mi camino.

Con gratitud, Jesús Alberto Choez Ávila

## **AGRADECIMIENTO**

<span id="page-7-0"></span>En primer lugar, a mi familia, cuyo apoyo incondicional ha sido mi mayor impulso y motivación. A mis padres, por ser fuente de inspiración y guía constante en mi vida académica.

A mis amigos y seres queridos, quienes han compartido este viaje conmigo, brindándome su amistad y aliento en cada paso. Agradezco su comprensión y paciencia en los momentos de dedicación intensa a este proyecto.

Quiero expresar mi sincero agradecimiento a mis profesores y asesores, cuya orientación y conocimientos han sido fundamentales para el desarrollo de este trabajo. Su apoyo ha sido invaluable, y estoy agradecido por la oportunidad de aprender de su experiencia.

Este logro no sería posible sin el esfuerzo conjunto y el respaldo de todos aquellos que han contribuido de diversas maneras. A cada persona que ha formado parte de este proceso, les dedico este logro con profundo agradecimiento.

Que este proyecto sea un pequeño reflejo de la colaboración, el aprendizaje y el compromiso. Agradezco a todos por ser parte fundamental de este viaje académico.

Atentamente, Jesús Alberto Choez Ávila

#### **RESUMEN**

<span id="page-8-0"></span>El proyecto consiste en desarrollar una aplicación para el análisis de calidad de motores de corriente continua (DC) en la industria acuícola de Ecuador. Se centra en mejorar la eficiencia operativa y la confiabilidad de estos motores, esenciales para la fabricación de alimentadores automáticos. Se identifica la necesidad de abordar las limitaciones de los actuales procedimientos de prueba de calidad (QA), caracterizados por la detección tardía de fallas y deficiencias en la eficiencia operativa, factores que pueden provocar interrupciones costosas y afectar negativamente la producción.

La aplicación propuesta busca optimizar el enfoque actual hacia un sistema más avanzado tecnológicamente. Se establecen objetivos específicos, como el análisis y depuración de datos históricos para identificar patrones de fallos, el desarrollo de una interfaz de usuario intuitiva que agilice la detección y resolución de problemas, y la ejecución de pruebas de calidad para garantizar el funcionamiento óptimo de los motores.

El enfoque metodológico del proyecto es experimental y se orienta hacia la integración de nuevas tecnologías. Inicialmente, se realiza un análisis de las necesidades operativas, seguido de la definición de requisitos técnicos y funcionales y el diseño de la interfaz de usuario. La fase de desarrollo se enfoca en la creación de una arquitectura de aplicación robusta. Posteriormente, se procede a la integración y realización de pruebas de calidad en condiciones operativas reales. El prototipo, elaborado en MATLAB App Designer, pretende integrar análisis de datos en tiempo real y herramientas de diagnóstico avanzado, con el fin de gestionar y mantener eficientemente los motores DC.

**Palabras claves:** motor dc, Matlab, QA, tester, alimentadores, pruebas, calidad.

#### **ABSTRACT**

<span id="page-9-0"></span>The project involves developing an application for quality analysis of direct current (DC) motors in the aquaculture industry of Ecuador. It focuses on improving the operational efficiency and reliability of these motors, essential for the manufacturing of automatic feeders. The need to address the limitations of current quality assurance (QA) procedures is identified, characterized by late fault detection and deficiencies in operational efficiency, factors that can lead to costly interruptions and negatively affect production.

The proposed application aims to optimize the current approach towards a more technologically advanced system. Specific objectives are set, such as the analysis and debugging of historical data to identify failure patterns, the development of an intuitive user interface that speeds up problem detection and resolution, and the execution of quality tests to ensure the optimal functioning of the motors.

The methodological approach of the project is experimental and oriented towards the integration of new technologies. Initially, an analysis of operational needs is carried out, followed by the definition of technical and functional requirements and the design of the user interface. The development phase focuses on creating a robust application architecture. Subsequently, integration and quality testing are carried out in real operational conditions. The prototype, developed in MATLAB App Designer, aims to integrate realtime data analysis and advanced diagnostic tools, in order to efficiently manage and maintain DC motors.

**Keywords:** dc motor, Matlab, QA, tester, feeders, tests, quality.

## **INDICE GENERAL**

<span id="page-10-0"></span>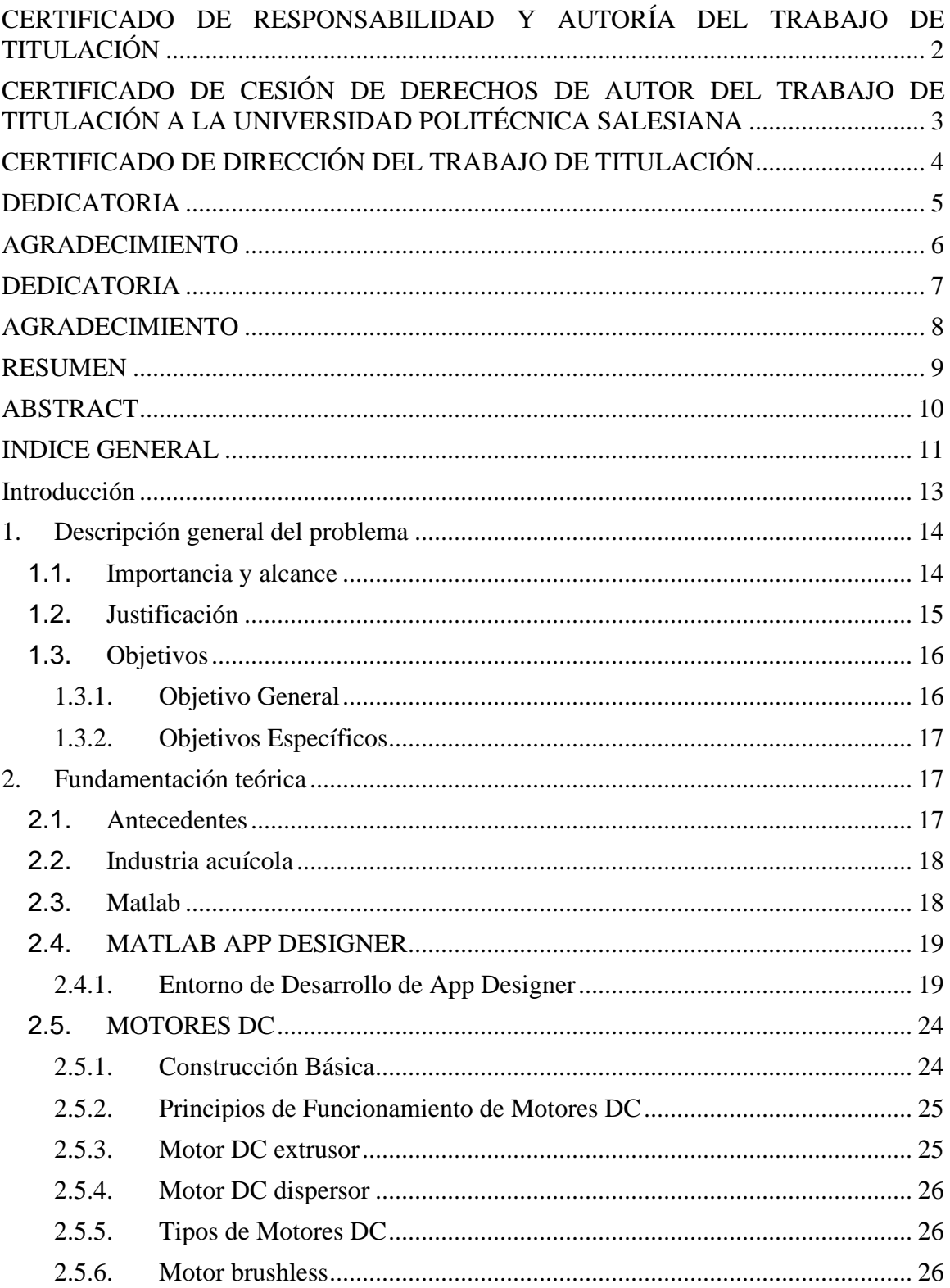

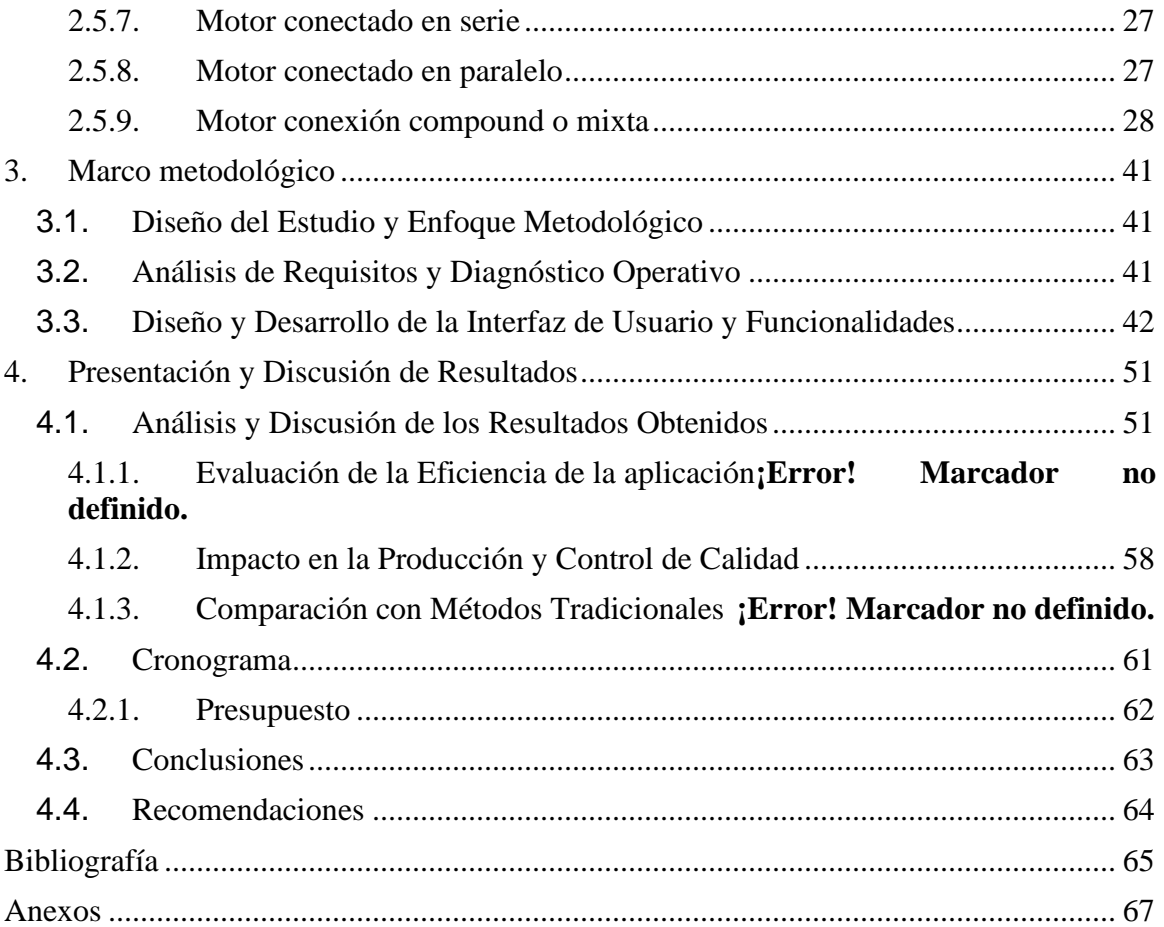

#### **INTRODUCCIÓN**

<span id="page-12-0"></span>En la actualidad, el uso de motores ha aumentado considerablemente, especialmente en la industria que es donde más se emplea para el desarrollo económico de cualquier país, los motores DC, constituye el pilar fundamental del desarrollo industrial de todos los países, así como un elemento esencial para el desarrollo tecnológico.

En particular, los motores de corriente continua (DC) han surgido como una fuerza motriz indispensable, no solo impulsando el desarrollo económico de las naciones sino también actuando como catalizadores del cambio. Los motores son, sin duda, componentes base en la infraestructura de cualquier país. Las empresas de la industria acuícola en el Ecuador están sujetas a regulaciones con respecto a la calidad de servicio, por lo que están en la obligación de mantener una serie de normas y estándares de servicio bajo un determinado nivel de calidad, que obliga a realizar constantes pruebas de calidad para cada etapa de sus procesos de fabricación.

La constante evolución de las expectativas de calidad y la necesidad de una integración sin errores de los motores DC en los procesos productivos exigen un enfoque sistemático y tecnológicamente sofisticado. Esto implica una revisión continua y una mejora de los procesos de fabricación y mantenimiento, asegurando que los motores no solo cumplan con las normativas actuales, sino que también estén preparados para los desafíos futuros.

#### <span id="page-13-0"></span>**1. Descripción general del problema**

En la industria acuícola, la eficiencia y fiabilidad de los sistemas mecánicos son fundamentales para garantizar una producción continua y sostenible. Históricamente, la dependencia de la industria en tecnologías mecánicas ha evolucionado significativamente, con un enfoque creciente en la automatización y la optimización de procesos. En este contexto, los motores de corriente continua (DC) han emergido como componentes básicos, desempeñando un papel vital en diversas aplicaciones, desde sistemas de alimentación hasta mecanismos de control ambiental. Estos sistemas dependen en gran medida de motores DC que deben operar de manera eficiente, confiable y continua en entornos a menudo desafiantes.

Además, la detección tardía de fallos en los motores debido a errores de fabricación o desgaste operativo conduce a interrupciones imprevistas, afectando negativamente la producción acuícola y comprometiendo el bienestar de las especies en cultivo. Esta situación provoca un enfoque de mantenimiento reactivo, donde los problemas se abordan en producción en lugar de ser prevenidos, resultando en un aumento de los costos de mantenimiento y una disminución de la vida útil del equipo.

La aplicación propuesta busca abordar esta problemática mediante la implementación de una solución tecnológica que mejore la gestión, reduzca los tiempos de inactividad y proporcione una interfaz de usuario amigable para el personal técnico. Al hacerlo, la aplicación no solo mejorará la operatividad de los motores, sino que también contribuirá a la rentabilidad a largo plazo de las operaciones acuícolas.

#### <span id="page-13-1"></span>**1.1.Importancia y alcance**

El proyecto de aplicación del análisis de calidad de motores DC es importante porque propone mejoras significativas a los procesos de testeo de calidad (QA) actuales. Actualmente, los métodos de prueba de motores DC en esta industria son menos eficientes, lo que resulta en diagnósticos de fallas tardíos y evaluaciones de calidad menos precisas. El enfoque propuesto por este proyecto ofrece mejorar notablemente el proceso de testeo de motores mediante una solución más rápida e intuitiva.

La aplicación se centra en el análisis de las bases de datos existentes relacionadas con las corrientes de los motores de los difusores de los alimentadores automáticos. Este enfoque permite identificar patrones de fallos y anomalías de forma más rápida y eficiente que con los métodos actuales.

La idea al implementar la aplicación representa una mejora notable en la detección temprana de fallos y en la eficiencia general de los motores DC, lo que se traduce en una reducción de los tiempos de inactividad y en costos de mantenimiento, asegurando así una producción más rápida y confiable en la industria acuícola.

#### **Alcance**

El alcance del proyecto se centra del desarrollo de una aplicación para el análisis de calidad. Incorpora dos ideas clave que transformarán la manera en que se manejan y mantienen los motores DC en la fabricación de alimentadores automáticos para camaroneras:

 **Análisis de la Base de Datos de Corrientes de Motores**: La aplicación se basa revisión de los datos operativos, es decir, el análisis de la base de datos, proporcionando un entendimiento del comportamiento de los motores bajo diferentes condiciones operativas. Esto permitirá una optimización basada en datos y una mejora continua en la calidad de los motores.

 **Test de Velocidad para análisis de Corrientes**: La aplicación incluye una funcionalidad para realizar pruebas de velocidad de los motores, con el objetivo de validar los rangos de corriente para una eficiencia óptima. Esta característica es importante para asegurar que los motores operen dentro de los estándares de calidad.

Este enfoque asegura que la aplicación no solo sea una herramienta de diagnóstico, sino también un instrumento en la mejora continua y en la toma de decisiones estratégicas para la optimización de la línea de producción.

## **1.2.Justificación**

<span id="page-14-0"></span>La aplicación propuesta para el análisis de calidad (QA) de motores DC se justifica por su potencial para abordar estos desafíos de manera integral. Al analizar y depurar los datos históricos de los motores, la aplicación permitirá identificar patrones de fallos, lo que resultará en una reducción de los costos de energía y mantenimiento. Además, la implementación de una interfaz de usuario intuitiva facilitará la operación y el mantenimiento de los sistemas de alimentación, permitiendo una detección y corrección más rápidas de cualquier problema, lo que reducirá los tiempos de inactividad y mejorará la eficiencia general de las operaciones acuícolas.

Al analizar y depurar los datos históricos de los motores DC, la aplicación permite identificar patrones de fallos de manera más precisa y rápida que los métodos actuales. Esto conducirá a una reducción significativa en los costos de energía y mantenimiento, abordando uno de los mayores desafíos en la operación de sistemas de alimentación en la acuicultura. La identificación temprana de problemas potenciales evitará fallas y reducirá los tiempos de inactividad.

La implementación de una interfaz de usuario intuitiva es fundamental de esta justificación. Al facilitar la operación y el mantenimiento de los sistemas, la aplicación no solo será accesible para los técnicos, sino que también permitirá una interacción más eficiente y efectiva con los sistemas de alimentación. Esto se traduce en una detección y corrección más rápidas de cualquier problema, mejorando así la eficiencia general de las operaciones de producción.

La validación del funcionamiento de la aplicación a través de pruebas de calidad exhaustivas asegurará que los motores DC operen dentro de los parámetros óptimos y con la máxima fiabilidad, lo que es importante en un sector donde la precisión y la continuidad son fundamentales para el éxito. En última instancia, la justificación de este proyecto radica en su capacidad para mantener los estándares de calidad de la industria acuícola, garantizando que las operaciones sean más eficientes y menos propensas a interrupciones, al tiempo que se apoya el crecimiento de una industria vital para la seguridad alimentaria de la industria.

#### <span id="page-15-0"></span>**1.3.Objetivos**

#### **1.3.1. Objetivo General**

<span id="page-15-1"></span>Desarrollar una aplicación para el análisis de calidad (QA) en motores de corriente continua (DC) enfocado a los sistemas de alimentación automáticos en la industria acuícola.

#### **1.3.2. Objetivos Específicos**

- <span id="page-16-0"></span>• Analizar y depurar los datos históricos de parámetros de motores DC para alimentadores automáticos.
- Implementar una interfaz de usuario intuitiva que permita reducir el tiempo de detección de errores de fabricación de los motores.
- Validar el funcionamiento de la aplicación mediante pruebas de calidad (QA) de motores.

#### <span id="page-16-1"></span>**2. Fundamentación teórica**

#### **2.1.Antecedentes**

<span id="page-16-2"></span>El sector de la acuicultura ha registrado un notable crecimiento en las últimas décadas, emergiendo como un pilar fundamental en la economía y una fuente imprescindible de productos marítimos. En Ecuador, este sector ha sido particularmente prominente, con una contribución significativa al PIB nacional y al sustento de comunidades costeras. (Valverde, 2023) Tradicionalmente, la acuicultura ecuatoriana ha dependido de métodos manuales y mecánicos para la alimentación y mantenimiento de los cultivos marinos. Sin embargo, con el advenimiento de la tecnología y la mecanización avanzada, ha habido un cambio significativo hacia sistemas automatizados, donde los motores DC juegan un papel fundamental. (Zambrano & Navia, 2022)

Los motores de corriente continua han sido elegidos por su eficiencia y control precisos, características esenciales para las operaciones de alimentación y mantenimiento en la acuicultura. A lo largo de los años, estos motores se han integrado en una variedad de aplicaciones dentro del sector, desde sistemas de bombeo hasta mecanismos de alimentación automatizados. La capacidad de controlar con precisión la velocidad y el par de estos motores ha permitido una distribución más eficiente de los recursos y una mejora en la gestión de los cultivos acuícolas.

No obstante, el uso intensivo de estos sistemas ha traído consigo desafíos relacionados con el mantenimiento, la eficiencia energética y la fiabilidad a largo plazo. La necesidad de cumplir con estándares de calidad y regulaciones ambientales ha impulsado la búsqueda de mejoras continuas en el diseño y funcionamiento de los motores DC. Esto ha llevado a la industria a enfocarse en el desarrollo de soluciones que no solo mejoren la sostenibilidad y aseguren el cumplimiento normativo.

## <span id="page-17-0"></span>**2.2.Industria acuícola**

La acuicultura, que se define como el cultivo de organismos acuáticos en entornos controlados, se ha convertido en una parte importante de la producción de alimentos en todo el mundo. La acuicultura se practica tanto en áreas costeras como interiores, abarcando desde la cría de peces hasta el cultivo de plantas y algas marinas. (Rural, 2020)Ha experimentado un notable desarrollo y representa ahora el 50% del pescado destinado a la alimentación mundial. (FAO en México, 2023) Su práctica incluye una variedad de métodos de maricultura, desde los tradicionales hasta los avanzados, y se ha diversificado para incluir alrededor de 700 especies, aunque solo 12 especies representan la mitad de la producción mundial. (IPS, 2023)

Es innegable que la acuicultura tiene un papel importante en la seguridad alimentaria mundial. Al satisfacer aproximadamente la mitad de la demanda global de productos de origen acuático, esta industria juega un papel importante en el abastecimiento alimentario, especialmente en áreas donde la pesca tradicional no puede satisfacer la creciente demanda de alimentos. ( FAO Cameroon, 2023) Además, la acuicultura ayuda a cumplir con los Objetivos de Desarrollo Sostenible de la ONU al mejorar la capacidad del sistema alimentario global y alimentar a las poblaciones más vulnerables.

## **2.3.Matlab**

<span id="page-17-1"></span>Matlab es un entorno de programación y software matemático ampliamente utilizado en diversos campos usando el logo que muestra en la figura 1, como la ingeniería, las ciencias naturales y la investigación académica. Con Matlab, los usuarios pueden realizar cálculos numéricos, visualizar y analizar datos, y desarrollar algoritmos y modelos matemáticos. (Ayasun, s.f.)

Una de las características distintivas de Matlab es su lenguaje de programación, que permite escribir y ejecutar código de manera interactiva. Esto facilita la exploración y el desarrollo rápido de soluciones para problemas matemáticos y científicos. Matlab también ofrece una amplia gama de herramientas y bibliotecas especializadas, que abarcan áreas como el procesamiento de señales, la simulación de sistemas, el análisis estadístico y la visualización de datos.

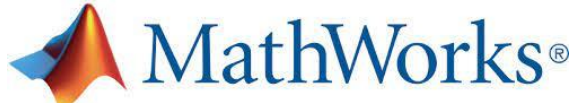

Figura 1: Logo MATLAB

## **2.4.MATLAB APP DESIGNER**

<span id="page-18-0"></span>App Designer de MATLAB, introducido en la versión R2016a, representa un entorno de desarrollo gráfico avanzado para la creación de interfaces de usuario. Este entorno integra de manera completa el editor de MATLAB, estableciendo una conexión directa entre las vistas de diseño y código. Cualquier modificación realizada en una de estas vistas se refleja instantáneamente en la otra. El objetivo principal de esta herramienta es minimizar el tiempo requerido para el desarrollo de interfaces, al mismo tiempo que simplifica su diseño. (Cid Espinosa, 2018)

## **2.4.1. Entorno de Desarrollo de App Designer 2.4.1.1. Interfaz de Usuario**

<span id="page-18-1"></span>La interfaz de usuario de App Designer está diseñada para ser fácil de entender y facilitar la creación y el diseño de aplicaciones para los usuarios. Incluye una barra de herramientas principal con opciones para ejecutar la aplicación, agregar nuevos componentes y acceder a varias vistas y herramientas. El área de trabajo tal como se ve en la figura 2 se divide en paneles para la gestión de componentes y propiedades, así como un área central donde se puede ver y editar la interfaz de la aplicación. (The MathWorks, Inc., s.f.)

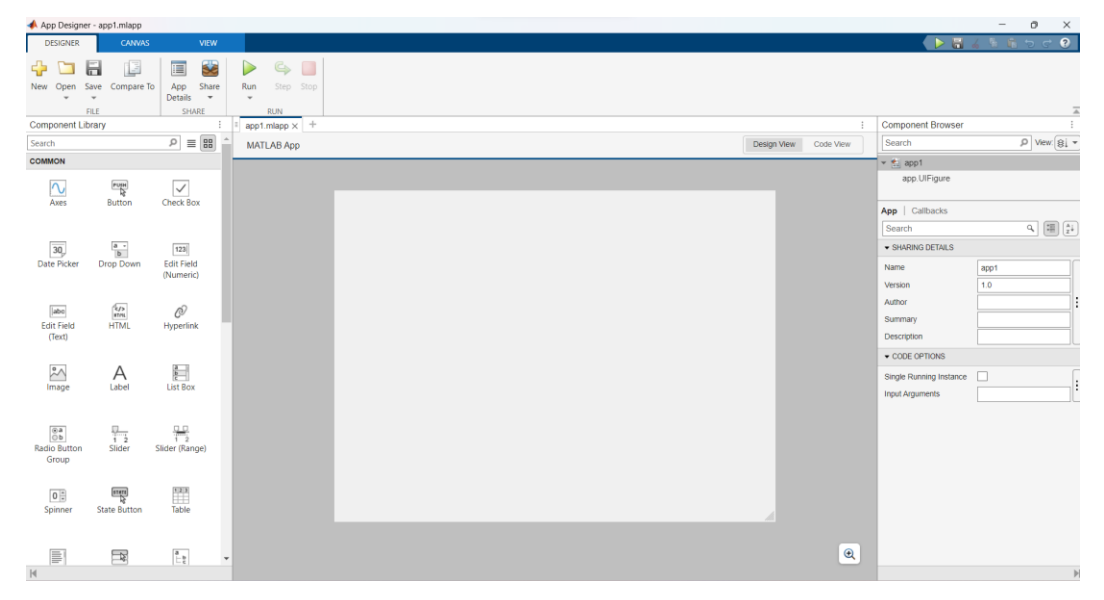

Figura 2: Interfaz de desarrollo APP designer.

#### **2.4.1.2. Vista de Código y Vista de Diseño**

**Vista de diseño:** permite a los usuarios arrastrar y soltar elementos gráficos para crear la interfaz de usuario de su aplicación. ofrece una representación visual del diseño de la aplicación que permite ajustar en tiempo real las propiedades y la disposición de los componentes tal como se ve en la figura 3.

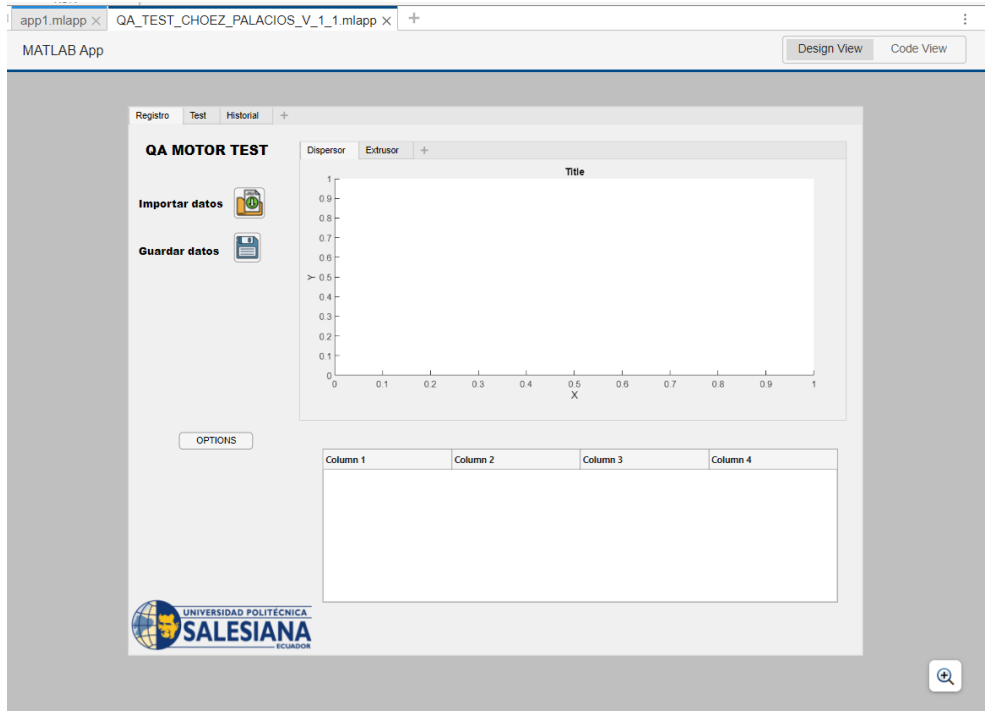

Figura 3: Diseño QA motor test.

**Vista de código:** proporciona un entorno para escribir y editar el código MATLAB, que define la lógica y el comportamiento de la aplicación. Esta vista ofrece características que facilitan la programación y la depuración, como resaltado de sintaxis, autocompletado de código y acceso directo a la documentación tal como se ve en la figura 4. (The MathWorks,  $Inc., s.f.)$ 

| QA TEST CHOEZ PALACIOS V 1 1.mlapp X<br>app1.mlapp $\times$ |                                                                                                    |             |           |
|-------------------------------------------------------------|----------------------------------------------------------------------------------------------------|-------------|-----------|
| <b>MATLAB App</b>                                           |                                                                                                    | Design View | Code View |
| 1 <sub>1</sub><br>2                                         | classdef QA TEST CHOEZ PALACIOS V 1 1 < matlab.apps.AppBase                                                                                                    |             |           |
| 3<br>$4 +$<br>44                                            | % Properties that correspond to app components<br>properties (Access = $public$ ) []                                                                                                    |             |           |
| 45<br>46日<br>47<br>48<br>49<br>50<br>51                     | properties (Access = private)<br>datos % Description<br>filename<br>historialCompleto % Description<br>end                                                                                                    |             |           |
| 52<br>53<br>54日<br>55<br>56                                 | % Callbacks that handle component events<br>$methods$ (Access = private)<br>% Code that executes after component creation                                                                                                 |             |           |
| 57日<br>58<br>59<br>60<br>61                                 | function startupFcn(app)<br>if isfile('historial.mat')<br>datosCargados = load('historial.mat', 'datosHistorial');<br>app.historial.Data = datosCargados.datosHistorial;<br>end                                           |             |           |
| 62<br>63<br>64<br>65日                                       | end<br>% Button pushed function: Button 3<br>function Button 3Pushed(app, event)                                                                                                    |             |           |
| 66<br>67<br>68<br>69<br>70                                  | $[file, path, indx] = uigetfile;$<br>if isequal(file, 0)<br>disp('Usuario canceló la selección de archivo');<br>app.Label.Text = 'No se seleccionó archivo'; % Actualiza el label para indicar que no se seleccio<br>else |             |           |
| 71<br>72<br>73                                              | $app.filename = fullfile(path, file);$<br>app.datos = readtable(app.filename, 'VariableNamingRule', 'preserve');<br>ann IITTable Data - ann dator:                                                                        |             |           |

Figura 4: Vista de codigo APP designer.

## **2.4.1.3. Librería de componentes**

#### **Botones**

Los usuarios pueden tomar acciones al hacer clic en ellos. Son esenciales para la interacción en cualquier interfaz de usuario, y cuando se activan, se pueden configurar para ejecutar ciertas funciones tal como se ve en la figura 5.

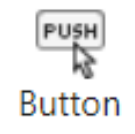

Figura 5: Componente boton de APPdesigner

#### **Listas Desplegables**

Ofrecen una manera efectiva de presentar una lista de opciones a los usuarios. Son útiles porque reducen el tamaño de la interfaz de usuario y facilitan la selección de opciones del usuario tal como se ve en la figura 6.

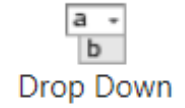

Figura 6: Componente lista desplegable.

#### **Sliders**

A través del desplazamiento de una barra o control deslizante, los usuarios de estos controles pueden ajustar un valor dentro de un rango predeterminado. Son ideales para configuraciones que requieren ajustes precisos, como el volumen, el brillo, tal como se ve en la figura 7.

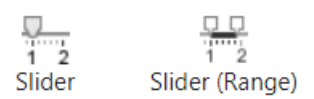

Figura 7: Componente slider de appdesigner.

#### **Casillas de Verificación**

Permiten a los usuarios realizar selecciones de opciones binarias, como activar/desactivar una configuración o elegir entre dos modos. Son simples pero efectivas para la entrada de decisiones de tipo sí/no tal como se ve en la figura 8.

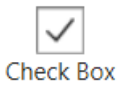

Figura 8: Componente casilla de verde verificación.

#### **Campos de Texto**

Los usuarios pueden escribir texto en áreas específicas. Son esenciales para recopilar información del usuario, como nombres, direcciones u otros detalles esenciales tal como se ve en la figura 9.

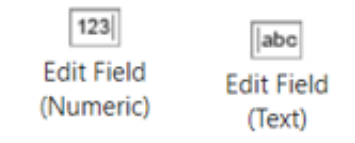

Figura 9: Componente campo de texto.

#### **Etiquetas**

Las etiquetas son elementos no interactivos que sirven para instrucciones, títulos o cualquier otra forma de comunicación textual con el usuario y se utilizan para mostrar texto o información en la interfaz de usuario, tal como se ve en la figura 10.

# Label

Figura 10: Componente etiqueta.

#### **Paneles y Pestañas**

Ayudan a organizar mejor los componentes dentro de la interfaz de usuario. Los paneles pueden contener múltiples controles y agruparlos de manera lógica, mientras que las pestañas permiten una organización más compacta y estructurada de la información y los controles, así como se ve en la figura 11.

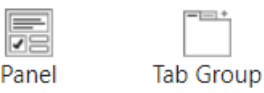

Figura 11: Componentes paneles.

## **Gráficos y Visualización de Datos**

Para la representación gráfica de datos y estadísticas, elementos como gráficos de barras, líneas y dispersión son esenciales. Estos componentes son adaptables y se pueden conectar a fuentes de datos para proporcionar actualizaciones en tiempo real tal como se ve la figura 12.

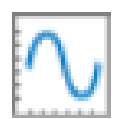

Figura 12: Componente axes.

## **2.5.MOTORES DC**

<span id="page-23-0"></span>Los motores DC convierten la energía eléctrica en energía mecánica. Su funcionamiento es el inverso de un generador DC, que produce corriente eléctrica. A diferencia de los motores AC, los motores DC operan con energía DC – una energía no sinusoidal y unidireccional.

## **2.5.1. Construcción Básica**

<span id="page-23-1"></span>Aunque los motores DC se diseñan de diversas maneras, todos contienen las siguientes partes básicas como se ve en la figura 13:

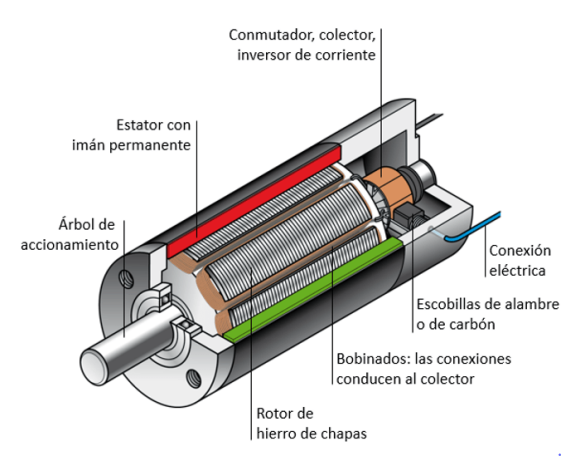

Figura 13: Estructura básica motores DC.

**Rotor** (la parte de la máquina que rota; también conocido como "armadura") está dentro del campo magnético y está compuesta de múltiples láminas de hierro para reducir las pérdidas por corrientes de Foucault. ( Engineeringstuff , 2020)

**Estator con imán permanente** (las bobinas de campo, o parte "estacionaria" del motor) que proporciona el campo magnético constante para la operación del motor.

**Conmutador** (puede ser con escobillas o sin ellas, dependiendo del tipo de motor) Parte del motor que invierte la dirección de la corriente en el rotor para mantener la rotación.

**Árbol de accionamiento**: Eje conectado al rotor que transfiere el movimiento mecánico a otras partes de la máquina o vehículo.

**Escobillas de alambre o de carbón**: Componentes que transfieren la corriente eléctrica al rotor a través del conmutador.

**Bobinados o imanes de campo**: Las conexiones en el rotor que crean un campo magnético cuando la corriente pasa a través de ellas y hace girar un eje conectado al rotor. (Sancho, s.f.)

## **2.5.2. Principios de Funcionamiento de Motores DC**

<span id="page-24-0"></span>Los motores DC operan según la ley de electromagnetismo de Faraday, que establece que un conductor que transporta corriente atraviesa una fuerza cuando se coloca en un campo magnético. Según la "regla de la mano izquierda para motores eléctricos" desarrollada por Fleming, el flujo de este conductor siempre es en una dirección perpendicular a la corriente y al campo magnético.

Matemáticamente, Se puede expresar esta fuerza como  $F = BIL$  (donde F es la fuerza, B es el campo magnético, I representa la corriente y L es la longitud del conductor).

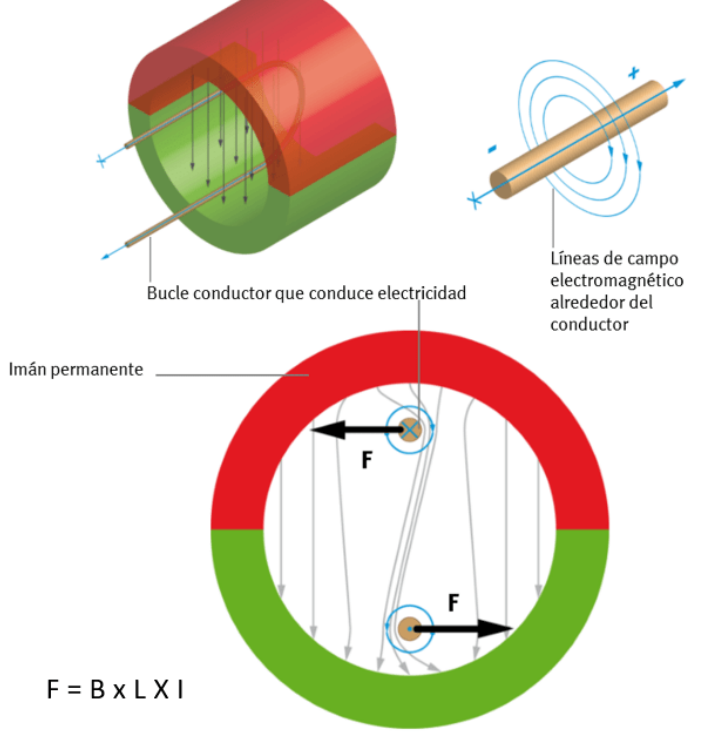

Figura 14: Fuerzas motores.

## **2.5.3. Motor DC extrusor**

<span id="page-24-1"></span>Los motores extrusores utilizados en sistemas automáticos de alimentación para camarones son esenciales para el flujo eficiente y continuo del alimento balanceado. Estos motores,

ubicados bajo las tolvas donde se esta el alimento, facilitan su distribución de manera uniforme. No obstante, es importante considerar la resistencia del balanceado, dado que los esfuerzos mecánicos generados durante el proceso de dosificación por los motores pueden impactar en su durabilidad. (Lombeida Vásconez & Samaniego Reyes, 2022)

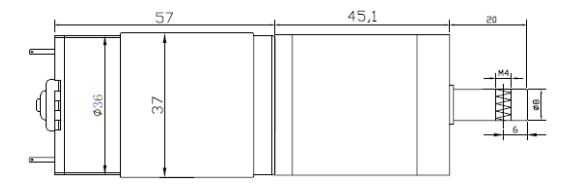

Figura 15 Motor extrusor.

#### **2.5.4. Motor DC dispersor**

<span id="page-25-0"></span>Los motores dispersores desempeñan un papel básico en la distribución homogénea y del alimento en sistemas de acuicultura. Estos motores, diseñados para operar en condiciones específicas, aseguran que el alimento se disperse de manera uniforme en el área de cultivo. Su función es garantizar que el alimento sea accesible para todos los camarones, contribuyendo a una alimentación equitativa y eficiente. (Brunett Chávez, Benjumea Masache, & Fajardo Pruna, 2021)

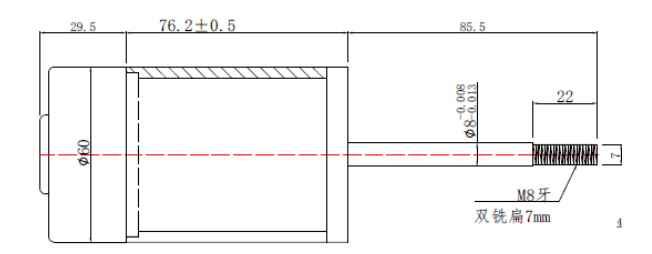

<span id="page-25-1"></span>Figura 16 Motor dispersor.

#### **2.5.5. Tipos de Motores DC**

Los motores DC se dividen en diferentes categorías, dependiendo de su construcción. Los tipos más comunes incluyen motores con escobillas o sin ellas, de imán permanente, en serie y en paralelo.

#### **2.5.6. Motor brushless**

<span id="page-25-2"></span>Los motores DC sin escobillas no contienen escobillas de carbono o grafito. Generalmente contienen uno o más imanes permanentes que giran alrededor de una armadura estática. En

lugar de escobillas, los motores DC sin escobillas utilizan circuitos electrónicos para controlar la dirección de rotación y la velocidad.

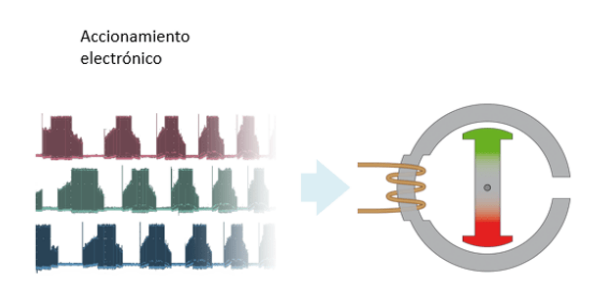

Figura 17: Accionamiento electrónico.

## **2.5.7. Motor conectado en serie**

<span id="page-26-0"></span>Los motores en serie tienen sus bobinas de estator (generalmente hechas de barras de cobre) y bobinas de campo (bobinas de cobre) conectadas en serie. En consecuencia, la corriente del armazón y las corrientes de campo son iguales. Una alta corriente fluye directamente desde la fuente a las bobinas de campo, que son más gruesas y menos numerosas que en los motores shunt. El grosor de las bobinas de campo aumenta la capacidad de carga del motor y también produce campos magnéticos potentes que dan a los motores DC en serie un torque muy alto. (Sancho, s.f.)

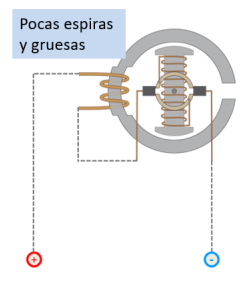

Figura 18: Motor en serie.

## **2.5.8. Motor con conexión en paralelo**

<span id="page-26-1"></span>Conectando estator y rotor en paralelo da como resultado un motor en derivación o shunt. Las espiras del estator serán muchas y finas para crear un bobinado con una resistencia elevada y evitar que gran parte de la corriente derive hacia el estator. (Sancho, s.f.)

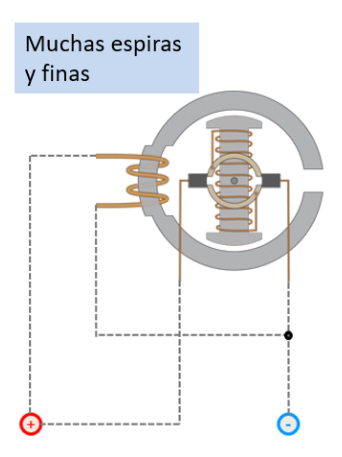

Figura 19: Motor en paralelo.

## **2.5.9. Motor conexión compound o mixta**

<span id="page-27-0"></span>Conectando parte del bobinado en serie y parte en paralelo se obtiene un motor compound o mixto. (Sancho, s.f.)

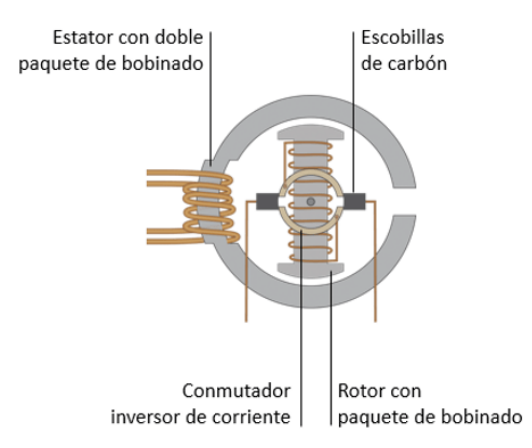

Figura 20: Motor en conexión mixta.

## **2.6.Motor JGA25-371**

El motor JGA25-371 es un motorreductor de corriente continua (DC) que cuenta con un encoder integrado. Este encoder ofrece una resolución de 12 conteos por revolución del motor, lo que da un control preciso de la velocidad sincrona del motor.

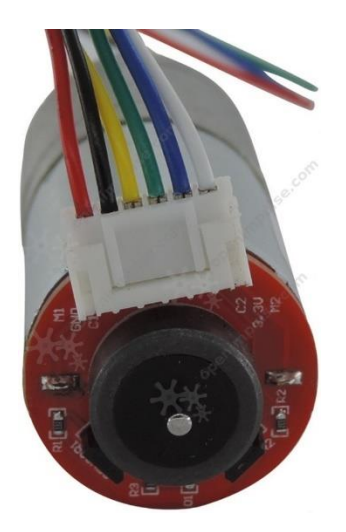

Figura 21: Motor JGA25-371

## **2.6.1. Características**

- **Voltaje de Operación:** Funciona con un voltaje entre 6 V y 24 V.
- **Voltaje Nominal:** Diseñado para un óptimo desempeño a 12 V.
- **Velocidad en Vacío a 12 V:** Tiene una velocidad de 126 RPM (RPM por minuto) cuando no está cargado.
- **Corriente en Vacío a 12 V:** Consume 46 mA sin carga.
- **Corriente de Bloqueo a 12 V:** La corriente de bloqueo, cuando el rotor está inmóvil, es de 1 A.
- **Torque de Bloqueo a 12 V:** Genera un torque de bloqueo de 4.2 kg·cm.
- **Relación de Engranajes:** Tiene una relación de engranajes de 1:34, lo que indica que, por cada 34 vueltas del motor, el eje de salida gira una vez.
- **Tamaño del Reductor:** El reductor tiene un tamaño de 21 mm.
- **Peso:** El motor pesa 99 g.

## **2.7.Introducción al Muestreo para la Aceptación**

El muestreo para la aceptación es una parte esencial de la gestión de la producción y el control de calidad en los equipos. Este proceso comienza con una muestra aleatoria de un grupo homogéneo de productos o lotes, y luego utiliza esta muestra para determinar si todo el grupo debe aceptarse o rechazarse. Esta técnica es esencial para varias etapas del ciclo de producción y distribución:

**Recepción de Materiales:** Una inspección se realiza cuando llegan las materias primas o componentes para asegurarse de que cumplen con los estándares de calidad antes de integrarse en el proceso de producción.

En el proceso de manufactura, se realizan inspecciones en varios pasos del proceso productivo para garantizar que se cumpla con las especificaciones.

**Post-manufactura**: Una evaluación final se realiza antes de que el producto final se empaquete y se envíe al consumidor para garantizar que todos los productos cumplan con los criterios de calidad establecidos.

**Después de la compra**: los productos pueden ser inspeccionados para que los consumidores o las autoridades reguladoras confirmen que cumplen con los estándares de calidad esperados. Esto puede ocurrir incluso después de la compra.

El procedimiento general para el muestreo de aceptación se basa en la implementación de la normativa *MIL-STD-105E*.

Para asegurarse de que los productos cumplan con los estándares de calidad acordados entre el proveedor y el cliente, el proceso de muestreo para la aceptación implica una serie de pasos organizados. A continuación, se presenta una en detalle el proceso:

**Establecimiento del Nivel de Calidad Aceptable (AQL):** El AQL se define como el porcentaje máximo de defectos tolerables de acuerdo con el consenso entre proveedor y cliente.

**Selección del Modo y Nivel de Inspección:** Se elige el método de inspección, que puede variar en rigurosidad, y se determina el nivel adecuado basado en la importancia del lote.

**Determinación del tamaño del lote:** indica la cantidad total de unidades a inspeccionar.

Identificación de la letra-código para la muestra: se asigna una letra-código correspondiente al tamaño del lote utilizando la Tabla I de las normas de muestreo. Por ejemplo, la letra-código es H para un lote de 400.

Se selecciona un plan de muestreo simple, doble o múltiple dirigiéndose a las tablas correspondientes dependiendo de la profundidad deseada

El Plan de Muestreo de la Tabla II-A contiene información sobre el tamaño de la muestra y los norma de aceptación o rechazo del producto, por ejemplo, un tamaño de muestra n=50, con un criterio de aceptación Ac=1 y un criterio de rechazo Re=2. Para un plan simple, se consulte esta Tabla. Si el número de defectos encontrados en la muestra es igual o menor a 2, el lote será aceptado.

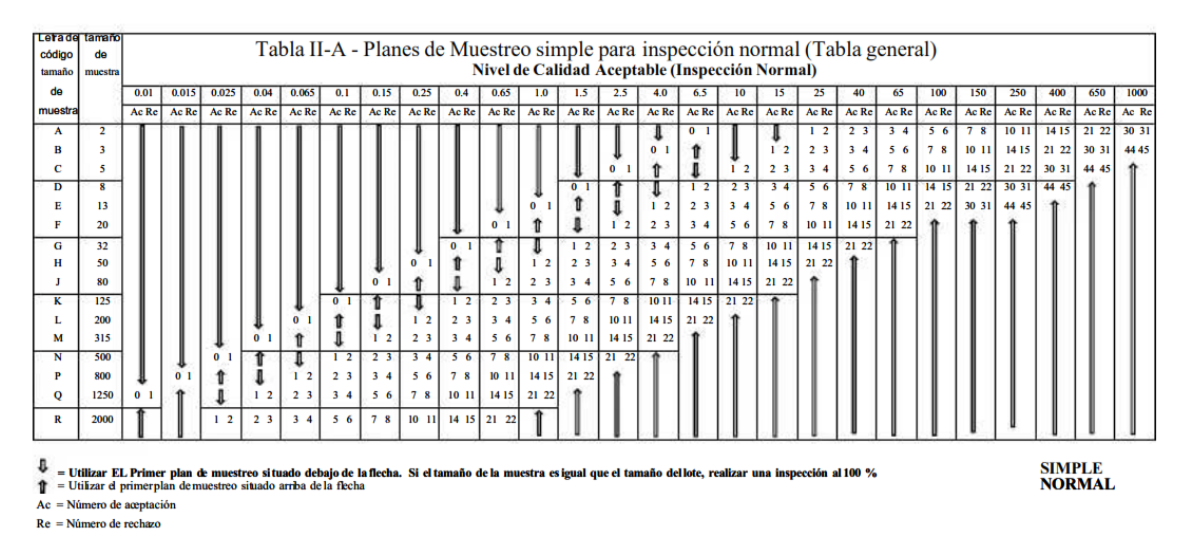

Tabla 1: Tabla II-A- Planes de muestreo simple para inspección normal.

Este proceso garantiza que la inspección y la decisión de aceptación del lote sean sistemáticas y basadas en un estándar de calidad, lo cual es esencial para la gestión de calidad en la producción y distribución de bienes.

#### **2.8.ISO 9001**

La teoría de que la calidad de un producto o servicio se mide principalmente por la satisfacción del cliente se basa en la norma ISO 9001. Esta sección muestra cómo la satisfacción del cliente es un indicador importante del desempeño del negocio y cómo la

aplicación diseñada busca cumplir y superar las expectativas del cliente. Se verifica la importancia de comprender las necesidades actuales y futuras del cliente, así como cómo la aplicación está diseñada con una interfaz intuitiva para la comprensión del cliente. (Weyandt, Costa, Nunes, & Gaspar, 2011)

#### **2.8.1. Mejora Continua Operacional**

La norma ISO 9001 promueve un enfoque cíclico de planificación, ejecución, revisión y mejora de la calidad (PDCA), un concepto central en la gestión de la calidad. La aplicación apoya un ciclo de mejora continua, lo que permite a la organización ser ágil y adaptarse rápidamente a los cambios en el mercado y las expectativas de los clientes. Se explicará cómo la aplicación ayuda a encontrar oportunidades de mejora y cómo facilita la implementación sistemática de mejoras. (Stefanova-Stoyanova & Danov, 2022)

#### **2.8.2. Aplicación práctica de la norma ISO 9001**

Por último, la aplicación sirve como una herramienta para implementar las bases de la norma ISO 9001 en las operaciones. Se basa en las características específicas de la aplicación que permiten la recopilación de datos de calidad, la gestión de riesgos y la implementación de medidas correctivas y preventivas. Se destacará también cómo la aplicación ayuda a alinear los procesos de calidad con los objetivos estratégicos de la empresa.

#### **2.9.Arduino**

Para el desarrollo de proyectos electrónicos, Arduino es un hardware y software de código abierto. Contiene un microcontrolador programable y posee un entorno de desarrollo integrado (IDE) que permite escribir, compilar y cargar código en la placa. Debido a su facilidad y flexibilidad, Arduino se ha establecido como una herramienta clave en la educación, el prototipado de productos y la realización de proyectos de ocio. Se creó para facilitar el acceso a la electrónica en proyectos multidisciplinarios. (M. Tupac-Yupanqui, 2022)

## **2.9.1. Sketch**

El código que se escribe y carga en la placa Arduino usando el IDE de Arduino se conoce como "sketch". Un diagrama es esencialmente un programa que le dice a la placa cómo funcionar. (Kashish Meshram, 2022)La estructura fundamental de un esquema de Arduino consta de dos componentes principales:

#### **Setup ()**

Se ejecuta una vez al iniciar el sketch y se utiliza para inicializar configuraciones, como configurar el modo de los pines (entrada/salida).

#### **Loop ()**

Después de Setup (), la función loop () se ejecuta repetidamente, permitiendo que la placa ejecute operaciones y responda a cambios en entradas hasta que se apague o se reinicie. Los sketches permiten a los usuarios combinar instrucciones simples para crear proyectos complejos, desde simples parpadeos de LED hasta sistemas domóticos avanzados y robots. (Kashish Meshram, 2022)

## **2.9.2. IDE Arduino**

El IDE de Arduino es una aplicación de software gratuita que permite a los usuarios escribir, compilar y cargar código en las placas de microcontroladores Arduino. El código se conoce como "sketches". El IDE está diseñado para ser fácil de usar y soporta el lenguaje de programación de Arduino, basado en C/C++. Además, ofrece un entorno accesible para principiantes y funciones suficientes para usuarios avanzados. Una consola de serie para interactuar con el Arduino, un mensaje de área para ver información de compilación y errores, y un editor de texto para escribir código. (Chaubey & Sharma, 2023)

#### **2.10. Modulo L298N puente H**

Un circuito electrónico conocido como puente H permite que un motor de corriente continua (DC) gire en ambas direcciones, es decir, hacia adelante y hacia atrás. Muchos proyectos de Arduino lo utilizan para controlar la velocidad y la dirección de los motores. El puente H se puede construir con transistores, relés o MOSFETs, pero también hay módulos integrados para Arduino que lo facilitan. El nombre de este controlador proviene del circuito integrado L298N que contiene tal como se ve en la figura 21.

La Figura 21 muestra las siguientes características clave:

**Circuito de control del motor**: el puente H cambia la polaridad del voltaje que se aplica al motor, lo que permite que gire en ambas direcciones.

**Transistores**: Los transistores son interruptores electrónicos que controlan el flujo de corriente hacia el motor, como se muestra en el diagrama.

**Diodos de Protección**: Cuando el motor se apaga, los diodos, también conocidos como símbolos de flecha con una línea, protegen a los transistores de los picos de voltaje que se producen cuando se apaga el motor.

**Entradas de control**: Las entradas del módulo IN1, IN2, IN3 e IN4 son señales de control que provienen del Arduino para controlar el estado de los transistores y, por lo tanto, la dirección del motor.

**Disipador de Calor**: El gran bloque metálico en el módulo es un disipador de calor, diseñado para eliminar el exceso de calor generado por los componentes activos durante la operación. (Acosta Agón, 2020)

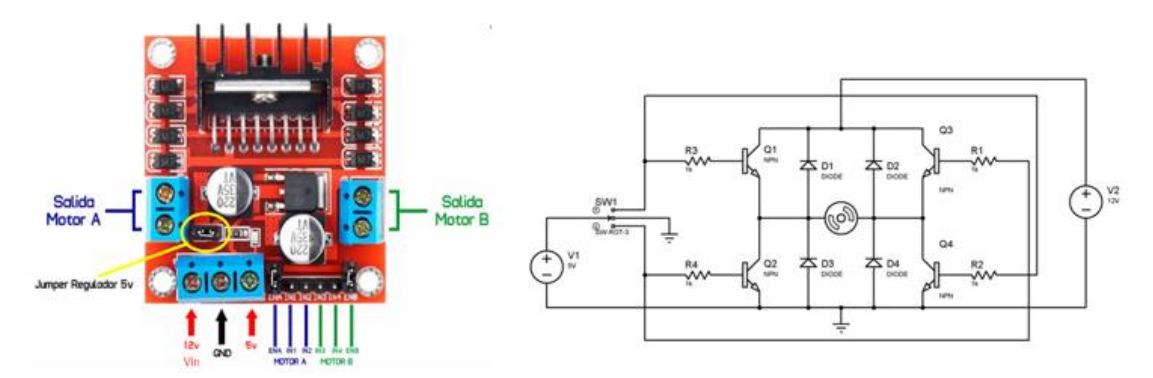

Figura 22: Modulo L298N.

## **Funcionamiento**

Los dos puentes-H del L298N están destinados a la salida A y la salida B, respectivamente. Un puente-H es un componente utilizado para alimentar una carga de manera que se pueda invertir el sentido de la corriente que la atraviesa. Un puente-H interno consta de cuatro transistores que están conectados entre VCC y GND y tienen la carga que se alimenta entre ellos. El esquema muestra que el conjunto tiene una forma de "H", y su nombre proviene de esta forma tal como se ve en la figura 22. (Acosta Agón, 2020)

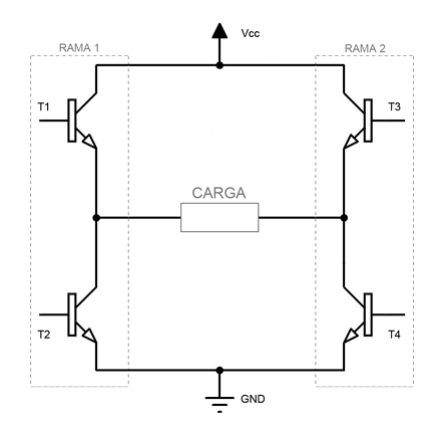

Figura 23: Puente H.

## **2.11. Encoders**

Un encoder es un dispositivo que traduce el movimiento o la posición en una señal eléctrica, generalmente un código digital. Este tipo de componentes también se conocen como encoders de eje, angulares o rotativos.

Los dos tipos principales de encoders son rotativos o lineales y absolutos o incrementales. Un encoder rotatorio absoluto puede leer directamente la posición angular del eje tan pronto como se activa, sin tener que moverse. Los encoders incrementales, por otro lado, pueden incluir una marca para establecer un punto de referencia y generan señales solo cuando hay movimiento del eje.

Debido a la disminución de costos y la demanda en mercados como la robótica y la automatización, donde se prefiere evitar el tiempo y el esfuerzo de una calibración inicial, los encoders absolutos están ganando popularidad. En cuanto a las salidas, los encoders incrementales suelen proporcionar pulsos A/B en cuadratura que cambian entre alto y bajo con un cambio de posición para determinar la dirección de rotación. Los encoders absolutos usan con frecuencia el protocolo SSI, que transmite un código digital que refleja la posición precisa. (Howard, 2019)

#### **2.11.1. Encoder magnético con un rotor magnético**

Los fabricantes de este tipo de motores actualmente integran circuitos que producen señales electrónicas que permiten calcular la velocidad y el sentido de giro del eje del motor. Los codificadores cuadrados, también conocidos como "codificadores cuadrados", Tiene un disco imantad giratorio con un sensor de efecto hall que juntos hacen una lectura de los cambios en los campos de flujo magnético, utilizan el principio del efecto Hall para producir dos señales de onda cuadradas con un desfasamiento de 90 grados.

Como resultado, se conocen como encoders en "cuadratura" porque ocupan un cuadrante del círculo de 360 grados tal como se ve en la figura 23.

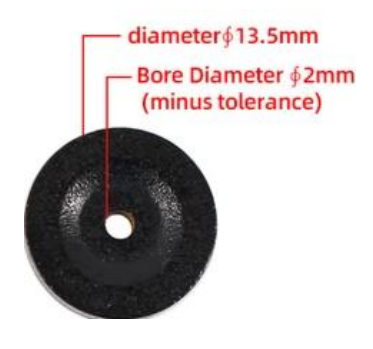

Figura 24: Sensor magnetico.

#### **2.11.2. Encoder tipo hall incremental**

El encoder Hall incremental se basa en la detección magnética de los cambios en la posición del eje. A medida que el rotor gira, los polos magnéticos pasan frente a los sensores Hall, genera pulsos por revolución (PPR). Produce dos señales de onda cuadrada (A y B) que están desfasadas entre sí, permitiendo detectar la dirección del movimiento además de la posición tal como se ve en la figura 24. (Lozano, 2021)
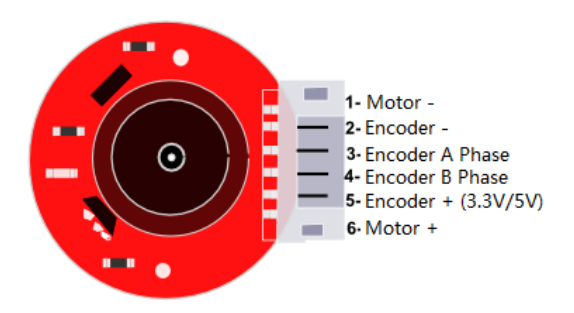

Figura 25: Encoder tipo hall incremental.

En este tipo de dispositivos se puede encontrar la siguiente distribución de pines:

Motor - (Negativo): Este pin se usa para conectar el terminal negativo del motor. Encoder - (Tierra): Pin de tierra para el circuito del encoder.

Encoder A Phase (Fase A): Salida de señal de la fase A del encoder, una de las dos señales de onda cuadrada utilizadas para determinar la posición y la dirección del movimiento del motor.

Encoder B Phase (Fase B): Salida de señal de la fase B del encoder, la segunda señal de onda cuadrada que, en combinación con la fase A, ayuda a determinar la dirección de la rotación.

Encoder + (3.3V/5V): Este pin suministra la tensión de operación al encoder, que puede ser de 3.3V o 5V, dependiendo de la especificación del encoder.

Motor + (Positivo): Este pin se utiliza para conectar el terminal positivo del motor.

#### **2.11.3. Funcionamiento**

Los sensores de efecto Hall emiten voltaje en respuesta a un campo magnético cambiante. Los sensores de proximidad, la corriente y la velocidad en motores de corriente directa son aplicaciones comunes. Estos discos (ver figura 25) utilizan un patrón de código Gray, que permite una lectura única en cada posición, asegurando así que cada ángulo se identifique de manera inequívoca. Para codificadores con una resolución de 6 bits, el disco generaría 64 posiciones distintas por revolución. A medida que se requiere mayor resolución, se

necesitan más pistas en el disco, compuestas de segmentos opacos y transparentes que se leen mediante barreras de luz. Este tipo de codificador puede ofrecer una alta precisión, pero el tamaño del codificador y la complejidad de su ensamblaje aumentan con la resolución deseada. (Seybold, Bülau, Fritz, Scherjon, & Zimmermann, 2019)

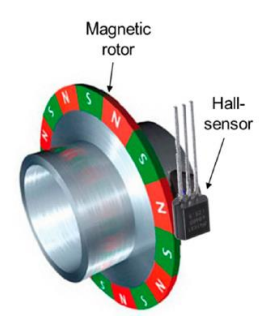

Figura 26: Principio de funcionamiento de sensor tipo hall.

Para aplicaciones de cálculo de velocidad y posición, los sensores se colocan con una separación de 90 grados del círculo completo de giro del eje del motor. Las señales A y B que se muestran en la figura 26 son inducidas en los sensores por un imán de ferrita. Debido a la posición de los sensores con respecto al círculo de giro, ambas señales están desfasadas en un ángulo de 90 grados. (Martinez, 2018)

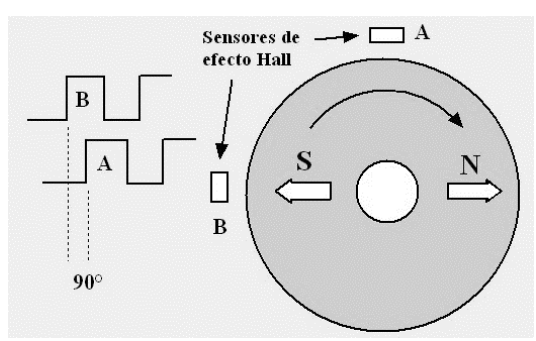

Figura 27: Encoder cuadratura de efecto hall.

Cuando el disco comience a rotar paso a paso, los pines A y B empezarán a hacer contacto con el pin común y se generarán dos señales de salida en forma de onda cuadrada de acuerdo con ello. Se puede utilizar cualquiera de las dos salidas para determinar la posición rotada si solo llega los pulsos de la señal. Sin embargo, si también se busca determinar la dirección de la rotación, se tuvo que considerar ambas señales al mismo tiempo. Como se puede ver en la figura 27, ambas salidas permanecen en ALTO en el estado inicial. Cuando el eje del encoder comienza a girar en dirección horaria, la Salida A cambia a BAJO primero y la Salida B la sigue con un retraso. (desard.com, 2020)

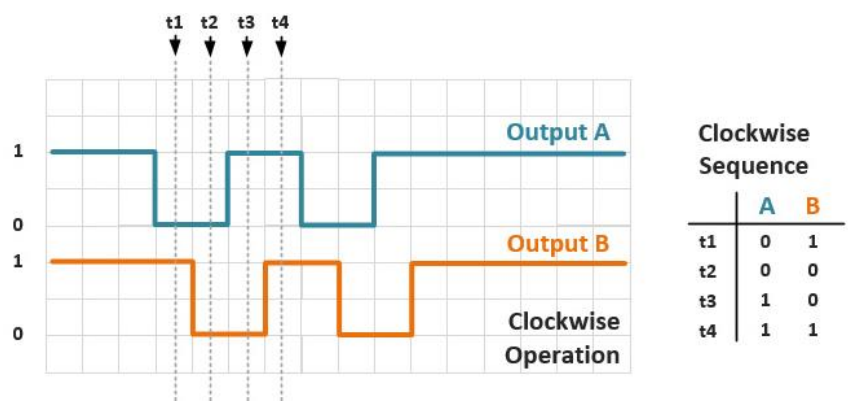

Figura 28: Secuencia sentido horario.

En la dirección antihoraria, la operación es la opuesta. Los intervalos de tiempo en la forma de onda dependen de la velocidad de rotación, pero el retraso de la señal está garantizado en la operación del encoder tal como se ve en la figura 28.

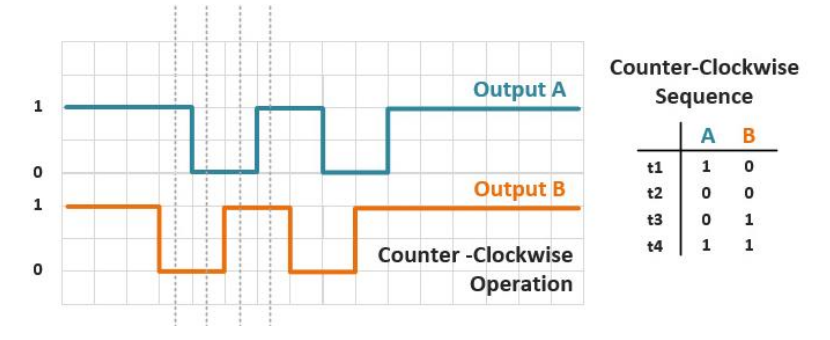

Figura 29: Secuencia sentido antihorario.

## **2.12. Diagramas de proceso**

Para mostrar el flujo de procesos de la aplicación destinada al análisis y control de motores se realiza el diseño de diagramas de flujo. Cada diagrama ilustra una sección específica del proceso de trabajo de la aplicación, desde la selección y carga de datos hasta la ejecución de pruebas y el almacenamiento de resultados.

#### **2.12.1. Inicio de Aplicación y Selección de Archivos**

El primer diagrama (ver anexo IV): muestra cómo el usuario comienza a interactuar con la aplicación para seleccionar un archivo de datos. Incluye desde el inicio de la aplicación hasta la lectura del archivo seleccionado, la identificación del inicio y el final de la tabla de datos del archivo y la actualización de la interfaz de usuario con la información extraída. Se mostrarán los mensajes de error correspondientes si no se encuentra el formato o el archivo deseado.

#### **2.12.2. Análisis y Registro de Datos**

El segundo diagrama (ver anexo V): en este flujo, los datos de la aplicación se analizan y se registran. Se calcula la corriente media para cada motor después de inicializar los datos de corriente. Luego, se crea un nuevo registro con estos datos y se actualiza una tabla de recuerdo. Después, el usuario puede guardar los datos en un archivo.mat o exportarlos an un archivo.csv.

#### **2.12.3. Proceso de Prueba**

El tercer diagrama (ver anexo VI), que representa el procedimiento de prueba del motor, detalla los pasos técnicos desde la configuración del hardware hasta la toma de múltiples muestras de RPM y corriente, y luego muestra los datos en forma gráfica. Incluye la activación del motor, la inicialización de las variables, la recopilación de datos de RPM y corriente estimada, y la detención del motor después de las pruebas. Los datos recopilados se muestran en forma de gráficos y se almacenan en archivos y en la interfaz de usuario para su posterior análisis o almacenamiento.

Cada uno de estos diagramas de flujo proporciona instrucciones paso a paso para los diferentes procesos de la aplicación, lo que garantiza que los usuarios sigan un procedimiento estandarizado para realizar pruebas, analizar datos y manipular la información resultante. Los flujos detallados en los anexos son esenciales para mantener la consistencia operativa y la precisión en la evaluación del rendimiento de los motores.

#### **3. Marco metodológico**

#### **3.1. Diseño del Estudio y Enfoque Metodológico**

Con un enfoque específico en la evaluación de corrientes en motores de extrusión y dispersión para la producción de alimento balanceado de camarón, esta investigación se enfoca en el desarrollo y la implementación de una aplicación avanzada cuyo propósito es optimizar el sistema de verificación de calidad en motores DC utilizados en la industria acuícola. El objetivo principal del proyecto es mejorar la eficiencia y precisión de los procesos de control de calidad de estos motores.

El proyecto utiliza un enfoque cuantitativo de investigación para desarrollar e implementar la aplicación de análisis de calidad para motores DC en la industria acuícola porque requiere recopilar, analizar y procesar datos cuantitativos específicos para mejorar la eficiencia y la confiabilidad de los motores DC. Se organiza a continuación en las siguientes fases principales:

#### **3.2.Análisis de Requisitos y Diagnóstico Operativo**

Esta etapa inicial se centra en una evaluación de las necesidades técnicas y operativas específicas de los motores DC para la industria acuícola. Se realiza un diagnóstico completo de los procedimientos actuales de control de calidad para encontrar áreas de mejora y posibles deficiencias en la detección temprana de anomalías.

Por motivos de confidencialidad y protección de la propiedad intelectual de la empresa, no es posible divulgar en detalle el proceso completo de control de calidad utilizado en este proyecto. Sin embargo, es importante destacar que el enfoque del desarrollo de la aplicación se centra en el análisis de los parámetros principales, para la eficiencia del proceso. Estos parámetros se han seleccionado cuidadosamente para garantizar que la aplicación cumpla con sus objetivos de mejora de la calidad y la fiabilidad en la operación de motores DC en la industria acuícola.

En la tabla 2 se muestran los parámetros clave considerados para el desarrollo de la aplicación usados en la empresa para registrar que los motores cumplan con la corriente adecuada para implementar sus difusores.

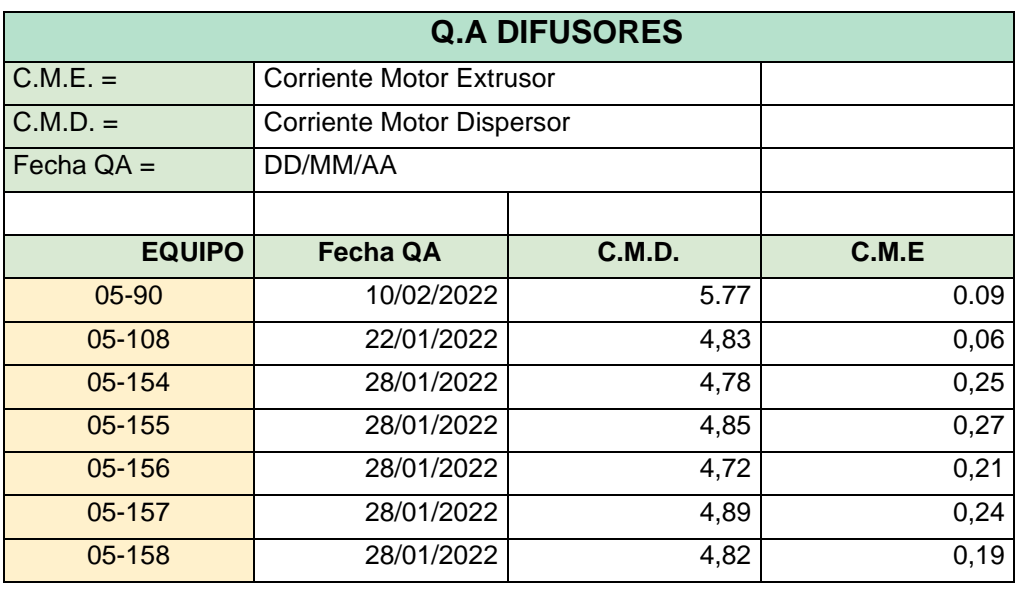

Tabla 2: Q.A Difusores.

El proceso actual de QA motores se realiza de forma manual ejecutando una serie de comandos de forma secuencial para obtener las corrientes de extrusor y dispersor parámetros que deben estar en el rango adecuado, mediante una inspección visual de las graficas se analiza y valida el motor para luego registrar de forma individual los valores de cada motor.

## **3.3.Diseño y Desarrollo de la Interfaz de Usuario y Funcionalidades**

Se desarrolla una interfaz de usuario fácil de entender y funcional utilizando los resultados del análisis previo. Esta interfaz fue optimizada para facilitar una interacción efectiva y rápida entre el operador y el sistema. Simultáneamente, se definen y desarrollan las funcionalidades principales de la aplicación, como módulos de análisis de datos en tiempo real y herramientas de diagnóstico avanzado.

En primer lugar, para desarrollar la app se debe ingresar al entorno de Matlab específicamente al apartado de APPDESIGNER para acceder al ambiente existen varias formas entre ellas una de ellas es directamente el comando:

#### **appdesigner**

directamente en el command Windows para poder abrir la interfaz de desarrollo de Appdesigner.

Otra opción es ir a la pestaña de apps → Design App así como se ve en la figura 30:

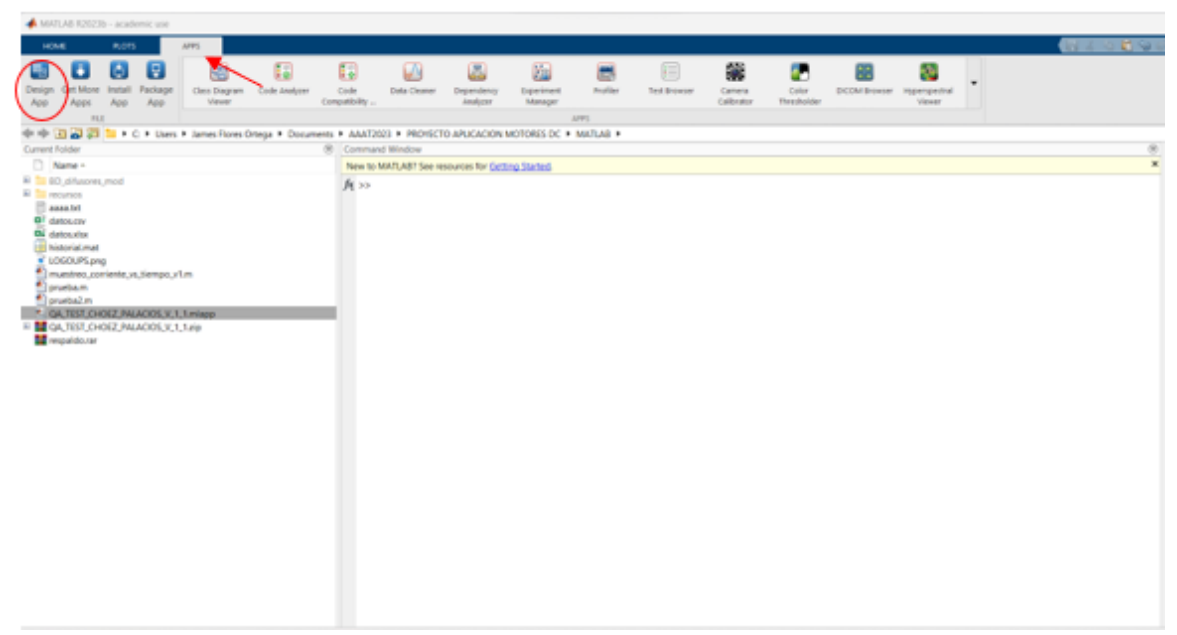

Figura 30: Proceso de ejecución de appdesigner

Una vez en el IDE de AppDesigner de Matlab se procede a desarrollar la interfaz de usuario en la que se tiene 3 apartados que destacar:

- Librería de componentes
- Escritorio de trabajo
- Navegador de componentes

Para poder realizar el diseño de la aplicación se deben usar los componentes detallados en la fundamentación teórica hasta obtener una interfaz intuitiva y amigable para el usuario final y que el operador designado de la empresa pueda usar la aplicación tal como se ve en la figura 30.

Para poder realizar el diseño de la aplicación se utiliza componentes como botones, menús, formularios, gráficos e imágenes, siguiendo los principios de usabilidad y accesibilidad para garantizar una experiencia óptima para el usuario final. La aplicación permite al operador realizar el registro y testeo de motores, además de guardar esta información en un historial.

El proceso de diseño se divide en las siguientes etapas:

Definición de la arquitectura de la información.

Diseño visual de la interfaz.

Implementación de la interfaz.

La figura 31 muestra un ejemplo de la apariencia deseada de la aplicación.

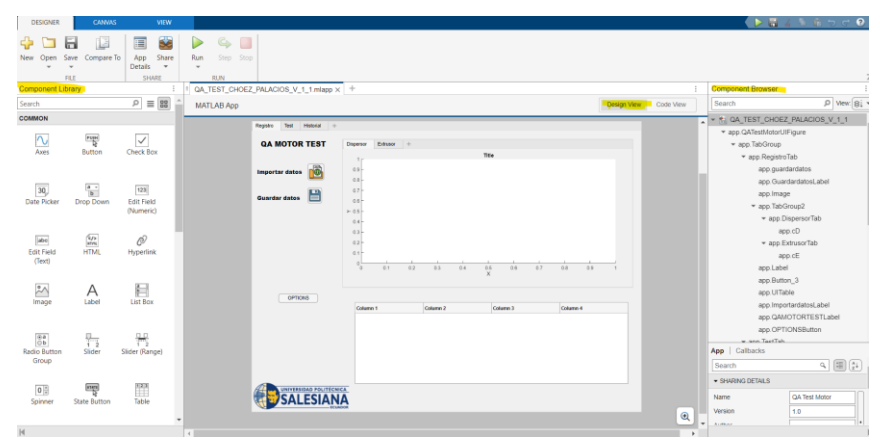

Figura 31: Vista de diseño appdesigner.

La interfaz que se desarrolló cuenta con 3 pestañas, la de registro que cuenta con la funcionalidad de importar, visualizar y guardar datos de las corrientes de los motores, además muestra la grafica de las corrientes de los motores en función del tiempo tal como se ve en la figura 32.

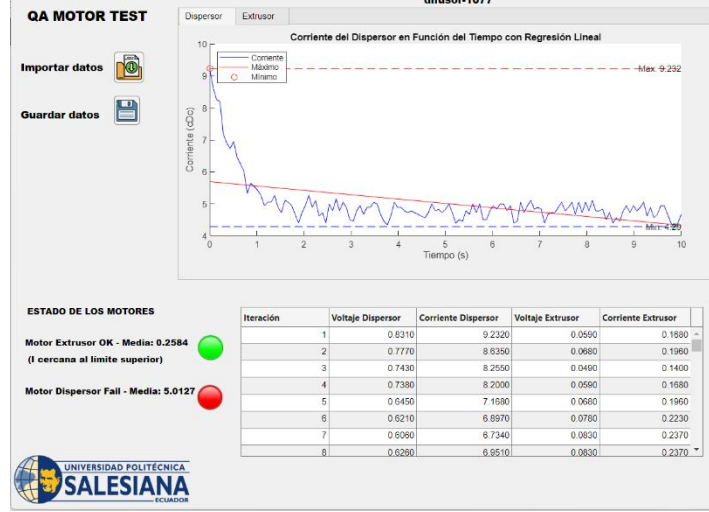

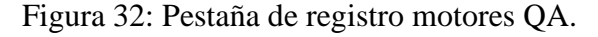

Por otro lado, en el caso de un motor que no funcione correctamente, un técnico puede utilizar la pestaña "test" para ejecutar una prueba de diagnóstico. El resultado de la prueba puede indicar si el motor tiene un problema. El técnico utiliza esta información para registrar los controles de calidad tal como se ve en la figura 32.

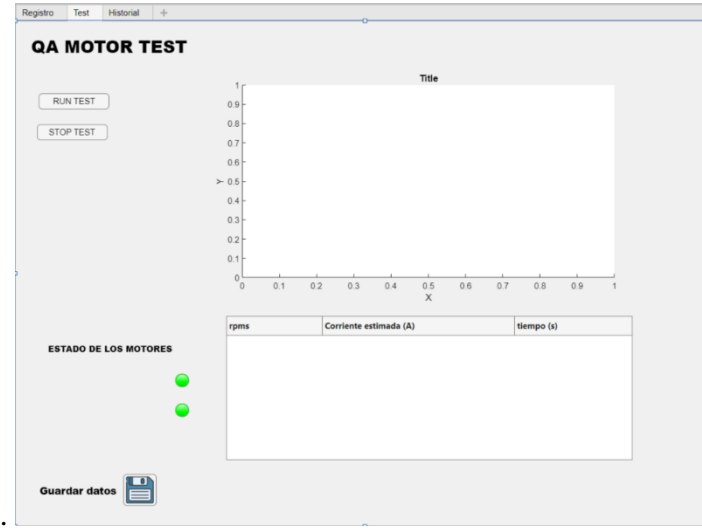

Figura 33: Pestaña test de la aplicación.

Por último, se cuenta con la pestaña de historial (ver figura 34) en la que se puede visualizar el registro de los datos históricos extraídos de la base de datos de difusores, además cuenta con las funcionalidades de buscar por número, guardar datos y exportar en un archivo de texto plano.

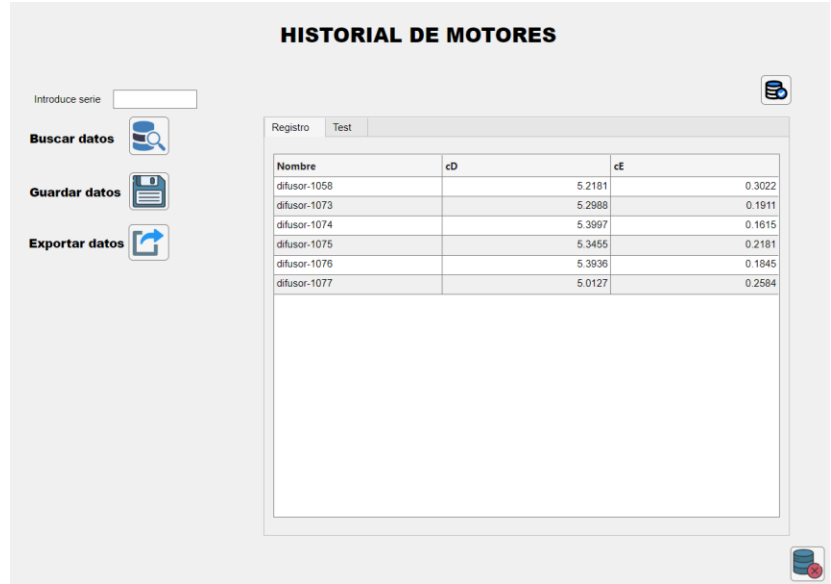

Figura 34: Historial de registro BD\_difusores.

En el caso de la prueba se tiene en cuenta los parámetros de nombre, rpms, corriente estimada y tiempo tal como se ve en la figura 35.

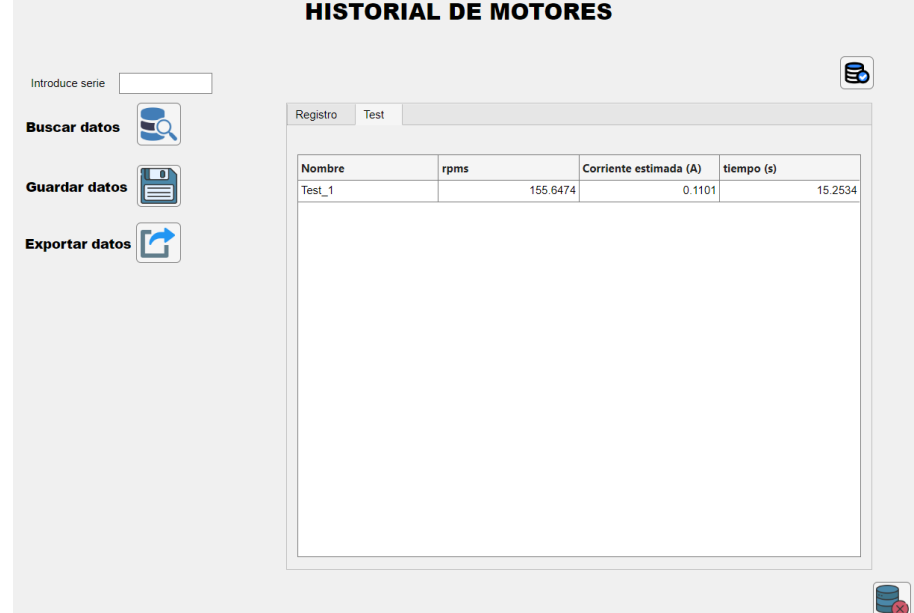

Figura 35: Historial de registro de test.

## **3.4.Implementación del prototipo**

Se crea un circuito de control de motor donde un microcontrolador Arduino Uno funciona como un módulo controlador de motor L298N. Este módulo luego transmite la energía a un motor DC. Según las instrucciones recibidas de Arduino, el controlador L298N regula la dirección y la velocidad. La fuente de energía de 12V proporciona el voltaje necesario para el motor tal como se ve en la Figura 37 que cuenta con los siguientes elementos:

**Controlador Principal**: Se emplea una placa Arduino Uno para emitir comandos de control.

**Módulo Controlador de Motor**: Un módulo L298N recibe señales de la placa Arduino y controla el flujo de corriente al motor.

**Motor DC**: El componente activo del circuito, ejecutando movimientos basados en los comandos recibidos.

**Fuente de Alimentación**: Un suministro de 12V proporciona la potencia necesaria para el funcionamiento del motor.

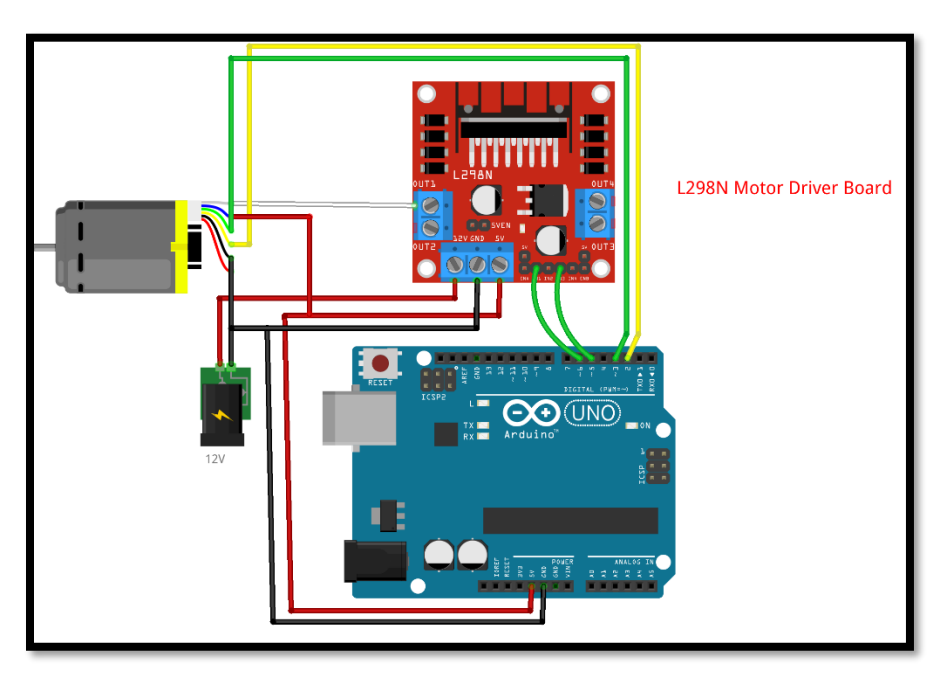

Figura 36: Diseño del circuito del prototipo para test QA.

## **Programación Backend Matlab.**

Para realizar el análisis en orden, Se comienza con la pestaña de registro de test de motores para alimentadores automáticos.

Para esto se realiza un análisis de las funciones principales que se usan en esta función de la aplicación.

Para el botón de importar datos se ejecuta la siguiente función:

% Button pushed function: Button 3

function Button 3Pushed(app, event)

En la cual se programa la función de importar y graficar los datos de los motores registrados en un archivo de texto.

## **Historial de motores**

#### **Botón de buscar datos**

La función **buscanameButtonPushed** en MATLAB es una rutina de búsqueda y filtrado asociada a un botón en una aplicación. Su principal tarea es procesar un número introducido por el usuario para buscar coincidencias en una tabla de datos. La función verifica primero si el texto introducido es válido y luego busca este número dentro de una serie de nombres almacenados en una tabla. Basándose en los resultados de la búsqueda, filtra y muestra las filas relevantes de la tabla, indicando si se encontraron o no coincidencias. Esta función mejora la interacción del usuario con la aplicación al facilitar la búsqueda específica de información dentro de un conjunto de datos tal como se ve en la siguiente figura 37.

```
% Button pushed function: buscaname
function buscanameButtonPushed(app, event)
        % Obtener el texto de búsqueda
        textoBusqueda = app.busqueda.Value;
        % Comprobar si el cuadro de búsqueda está vacío
        if isempty(textoBusqueda)
            app.textobusqueda.Text = 'Introduce un texto de búsqueda.';
            return;
        end
        % Convertir texto de búsqueda a número
        numeroBuscado = str2double(textoBusqueda);
        % Verificar si el texto de búsqueda es un número válido
        if isnan(numeroBuscado)
            app.textobusqueda.Text = 'Introduce un número válido.'
            return;
        end
        app.historialCompleto = app.historial.Data; % 'historialCompleto' es una propiedad de tu app
        % Extraer los números de los nombres de los difusores
        nombresDiffusores = app.historial.Data(:, 1);numerosDifusores = zeros(length(nombresDifusores), 1);
        for i = 1: length (nombresDifusores)
            nombre = nombresDifusores{i};numeros = regexp(nombre, '\d+', 'match');
            if ~isempty(numeros)
                numerosDiffusores(i) = str2double(numeros{1});
            else
                numerosDifusores(i) = NaN;
            end
        end
```
Figura 37: Historial de motores.

## **Botón de guardar datos y exportar datos.**

Las funciones Button\_4Pushed y Button\_5Pushed se conectan a dos botones distintos en una aplicación y se ocupan de la gestión de datos.

La función Button\_4Pushed almacena los datos actuales de una tabla llamada historial en un archivo llamado historial.mat. Al presionar este botón, se almacenan los datos de la tabla en el archivo MAT de MATLAB, lo que facilita su recuperación y uso posterior.

La función Button\_5Pushed permite la exportación de datos de una tabla de historial an un archivo de texto. Primero, verifique la disponibilidad de datos para exportar. Una alerta se muestra al usuario si no hay datos. Permite al usuario elegir la ubicación y el nombre del archivo para guardar los datos si hay datos. Por último, exporta los datos de la tabla a un archivo de texto con formato txt.

## **3.5.Regresión Lineal**

La regresión lineal es un método para formar la relación que existe entre una variable dependiente y una o más variables independientes. En el caso de polyfit, se ajusta un modelo polinomial a los datos.

```
 % Linear regression para la corriente del dispersor
 p = polyfit(tiempo, corrienteDispersor, 1); 
 yfit = polyval(p, tiempo); % Evaluate polynomial
```
Funcionamiento:

- 1. **Entradas de Datos**: polyfit requiere al menos dos vectores de entrada: uno para los valores independientes (x) y otro para los valores dependientes (y).
- 2. **Grado del Polinomio**: Además, debes especificar el grado del polinomio que deseas ajustar a tus datos. Por ejemplo, un polinomio de grado 1 es una línea recta, un polinomio de grado 2 es una parábola, y así sucesivamente.
- 3. **Ajuste de Curva**: polyfit encuentra los coeficientes del polinomio que minimizan el error cuadrático entre los valores predichos por el modelo polinómico y los valores reales de los datos. Este proceso se conoce como mínimos cuadrados.
- 4. **Coeficientes del Polinomio**: La función devuelve un vector de coeficientes, donde el primer elemento es el coeficiente del término de mayor grado y el último elemento es el término constante.
- 5. **Evaluación del Modelo**: Una vez que tienes los coeficientes, puedes evaluar el modelo polinómico en cualquier punto utilizando la función polyval, que toma los coeficientes generados por polyfit y un vector de puntos x para producir un vector de puntos y ajustados.

## **3.6.Caculo del error MSE**

En el siguiente código muestra como por comando se realizó la regresión lineal.

```
 % Linear regression para la corriente del dispersor
                 p = polyfit(tiempo, corrienteDispersor, 1); % Fit linear 
polynomial
                 yfit = polyval(p, tiempo); % Evaluate polynomial
                 if isrow(corrienteDispersor)
                     corrienteDispersor = corrienteDispersor';
                 end
```

```
 if isrow(yfit)
                     yfit = yfit';
                 end
                 % Ahora ambos vectores son vectores columna, procedemos 
con el cálculo del MSE
                 diferenciasCuadradas = (corrienteDispersor - yfit).^2;
                 MSE = mean(diferenciasCuadradas);
                 % Mostrar el MSE
                 disp(MSE);
                app.mse.Text = [num2str(MSE)];
```
Primero verifica si corrienteDispersor y yfit son vectores fila usando isrow. Si alguno de ellos es un vector fila, se transpone para convertirlo en un vector columna. Luego se usa un grado de polinomio de 1, lo que significa que asume que hay una relación directamente proporcional entre las dos variables. Los coeficientes p que devuelve polyfit que representan la pendiente y la intersección de la línea de mejor ajuste, respectivamente. Luego, se usa polyval para evaluar el modelo de regresión lineal en los puntos de tiempo, lo que entrega la línea de tendencia yfit.

El error cuadrático medio (MSE) se calcula restando los valores estimados yfit de los valores observados corrienteDispersor, elevando al cuadrado las diferencias para obtener solo valores positivos (porque el enfoque se centra en la magnitud del error, no en su dirección), y luego se calcula el promedio de estos valores al cuadrado.

Los valores estimados (yfit) son los valores de corriente que el modelo lineal predice en cada punto del tiempo dado. El MSE da una medida de cuán bien el modelo se ajusta a los datos: cuanto menor sea el MSE, mejor será el ajuste del modelo a los datos.

## **4. Presentación y Discusión de Resultados**

## **4.1.Análisis y Discusión de los Resultados Obtenidos**

En esta sección se presentan y discuten los resultados obtenidos del análisis de la corriente eléctrica a través del tiempo de los dos componentes principales de motores para alimentadores automáticos: el extrusor y el dispersor.

## Metodología:

Se utilizaron gráficas, tablas y análisis técnico para describir el comportamiento y la eficiencia de los componentes.

## **Resultados:**

Las gráficas muestran la corriente eléctrica a través del tiempo de los dos componentes principales de motores para alimentadores automáticos: el extrusor y el dispersor. La tabla y las gráficas que se analizan brindan una descripción detallada de cómo funcionan estos componentes, lo que permite un análisis técnico de su comportamiento y eficiencia.

## **Análisis de la corriente de extrusor**

La gráfica del extrusor muestra las variaciones en la corriente eléctrica durante un período de diez segundos. Se ve un pico de corriente, lo que indica un momento de alta demanda en el motor, se refiere a la corriente pico. Los valores mínimos indican periodos de menor carga, estados de inactividad o ciclos de baja. Estos picos permiten para comprender los ciclos de trabajo del extrusor y definir si está en el rango de trabajo óptimo de trabajo tal como se ve en la figura 38.

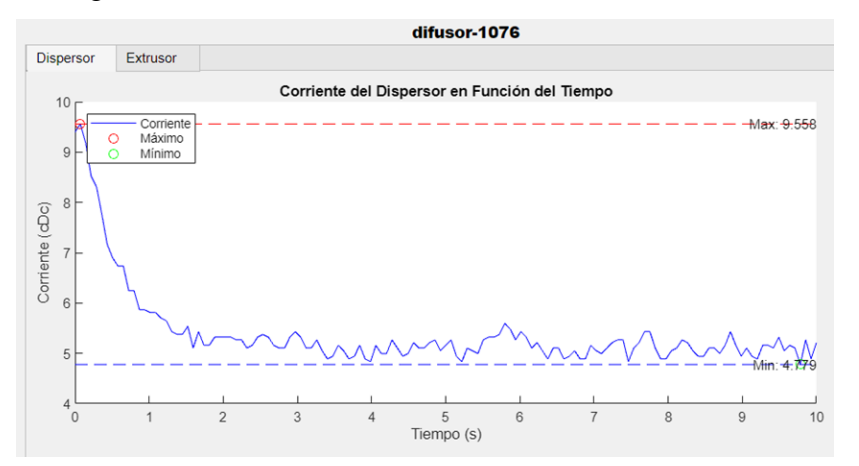

Figura 38: Análisis Cd difusor 1076.

## **Análisis de la corriente de dispersor**

La gráfica del dispersor muestra las fluctuaciones de la corriente a lo largo del tiempo. El valor máximo registrado es considerablemente más alto que el del extrusor, lo que implica un consumo de energía mayor. Los valores mínimos se mantienen en un rango más bajo comparativamente, lo que puede ser indicativo de las diferencias en los ciclos operativos o en las demandas de energía entre ambos componentes tal como se ve en la figura 39.

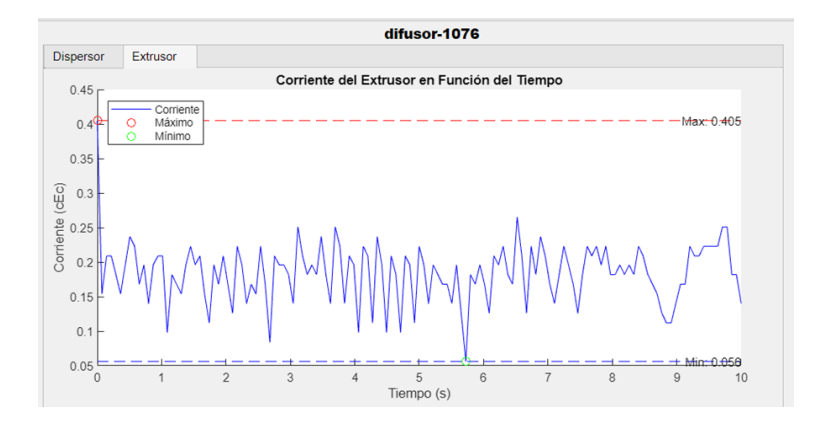

Figura 39: Análisis Ce difusor 1076.

Se ha descubierto que la eficiencia y la confiabilidad de los componentes, como los motores de corriente continua (DC), son esenciales para la producción sostenida y la operación continua en la industria acuícola. Estos sistemas mecánicos mantienen el flujo de operaciones diarias y garantizan el bienestar de las especies en cultivo mediante la alimentación y el control ambiental.

Las gráficas que incluyen la implementación de la regresión lineal muestran cómo funcionan los motores DC. Con base en los datos históricos, la regresión lineal, una herramienta estadística poderosa, permite analizar y predecir el comportamiento futuro de estos motores.

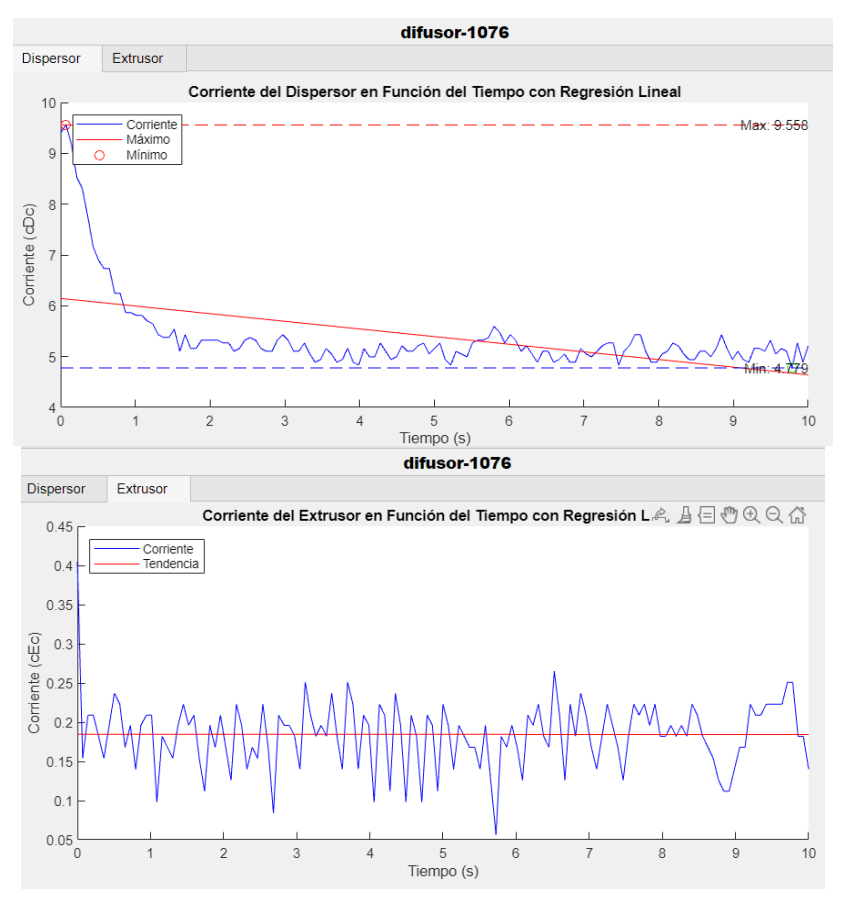

Figura 40: Grafica de cD y cE con regresión lineal.

La línea de regresión indica la tendencia general de los datos. En este caso, parece mostrar una disminución general en la corriente a lo largo del tiempo. Además, permite hacer predicciones sobre valores futuros basándose en la tendencia actual.

 Anomalías: Ayuda a identificar anomalías. Si los valores reales se desvían significativamente de la línea de regresión, podría indicar un comportamiento inesperado o una condición anormal.

En cambio, como se ve las anteriores graficas sin regresión Lineal se limitan a un análisis descriptivo, mostrando solo los valores reales de corriente sin ninguna interpretación o modelo adicional. Además, proporciona información sobre el comportamiento del dispersor en cada punto del tiempo, pero no facilita el entendimiento de la tendencia general o las predicciones para el futuro.

La presencia de la regresión lineal en las gráficas brinda una herramienta analítica adicional que puede ser utilizada para mejorar la comprensión de los procesos subyacentes y para tomar decisiones más informadas basadas en tendencias a largo plazo, mientras que la segunda gráfica es útil para observar y analizar el comportamiento del dispersor en un nivel más inmediato y descriptivo.

La línea de regresión proporciona un modelo matemático que describe la relación entre el tiempo y la corriente del dispersor, permitiendo identificar la tendencia central de los datos a lo largo del tiempo.

## **4.2.Análisis de la Gráfica del Dispersor**

#### **4.2.1. Visualización y Datos:**

La gráfica de la figura 41 muestra la corriente del Dispersor en función del tiempo con una línea azul que indica la corriente real y una línea roja que representa la tendencia calculada mediante regresión lineal. Se nota que la corriente inicial es alta y disminuye rápidamente, estabilizándose con fluctuaciones menores a lo largo del tiempo.

| <b>QA MOTOR TEST</b>                                                                                                    | Dispersor          | Extrusor           |                          | difusor-1076                                                       |                         |                           |    |
|----------------------------------------------------------------------------------------------------|--------------------|--------------------|--------------------------|--------------------------------------------------------------------|-------------------------|---------------------------|----|
|                                                                                                    |                    |                    |                          |                                                                    |                         |                           |    |
|                                                                                                    | 10                 |                    |                          | Corriente del Dispersor en Función del Tiempo con Regresión Lineal |                         |                           |    |
| <b>Importar datos</b>                                                                                                    |                    | Corrient<br>Máximo |                          |                                                                    |                         | $- -$ -kiny $-556$        |    |
|                                                                                                    | 9<br>Ö             | Mínimo             |                          |                                                                    |                         |                           |    |
|                                                                                                    |                    |                    |                          |                                                                    |                         |                           |    |
| <b>Guardar datos</b>                                                                                                    | $8 -$              |                    |                          |                                                                    |                         |                           |    |
|                                                                                                    | Comente (cDc)<br>7 |                    |                          |                                                                    |                         |                           |    |
|                                                                                                    |                    |                    |                          |                                                                    |                         |                           |    |
|                                                                                                    | 6                  |                    |                          |                                                                    |                         |                           |    |
|                                                                                                    |                    |                    |                          |                                                                    |                         |                           |    |
|                                                                                                    | 5                  |                    |                          |                                                                    |                         |                           |    |
|                                                                                                    |                    |                    |                          |                                                                    |                         |                           |    |
|                                                                                                    | A                  |                    |                          |                                                                    |                         |                           |    |
|                                                                                                    |                    |                    |                          |                                                                    |                         |                           |    |
|                                                                                                    | $\Omega$           | 1                  | $\overline{a}$<br>3      | 5                                                                  | 6<br>$\overline{z}$     | 8<br>ä                    |    |
|                                                                                                    |                    |                    |                          | Tiempo (s)                                                         |                         |                           | 10 |
|                                                                                                    |                    |                    |                          |                                                                    |                         |                           |    |
|                                                                                                    |                    | Iteración          | <b>Voltaje Dispersor</b> | <b>Corriente Dispersor</b>                                         | <b>Voltaje Extrusor</b> | <b>Corriente Extrusor</b> |    |
|                                                                                                    |                    |                    | 0.8460                   | 9.3950                                                             | 0.1420                  | $0.4050 -$                |    |
|                                                                                                    |                    | $\overline{2}$     | 0.8600                   | 9.5580                                                             | 0.0540                  | 0.1540                    |    |
|                                                                                                    |                    | 3                  | 0.8260                   | 9 1780                                                             | 0.0730                  | 0.2090                    |    |
|                                                                                                    |                    | $\overline{A}$     | 0.7670                   | 8.5260                                                             | 0.0730                  | 0.2090                    |    |
|                                                                                                    |                    | 5                  | 0.7480                   | 8.3090                                                             | 0.0640                  | 0.1820                    |    |
|                                                                                                    |                    | ß                  | 0.6990                   | 7.7660                                                             | 0.0540                  | 0.1540                    |    |
|                                                                                                    |                    | 7                  | 0.6450                   | 7.1680                                                             | 0.0680                  | 0.1960                    |    |
| <b>ESTADO DE LOS MOTORES</b><br>Motor Extrusor OK - Media: 0.18447<br>(I cercana al límite inferior)<br>Motor Dispersor OK - Media: 5.3936<br>(I cercana al límite inferior) |                    |                    | $\mathbf{a}$<br>0.6210   | 6.8970                                                             | 0.0830                  | $0.2370$ $*$              |    |
|                                                                                                    |                    |                    |                          |                                                                    |                         |                           |    |
| <b>NIVERSIDAD POLITÉCNICA</b>                                                                                                    |                    |                    | MSE Dispersor: 0.48706   |                                                                    |                         |                           |    |

Figura 41: Grafica de análisis del dispersor.

#### **4.2.2. Interpretación de Tendencias**

La tendencia de la regresión lineal sugiere que la corriente del Dispersor disminuye con el tiempo, lo que podría indicar un comportamiento esperado tras un arranque inicial intenso. El rango de corriente parece estar entre aproximadamente 9 y 4.5 amperios, lo cual es consistente con los parámetros operativos normales dados para el Dispersor.

#### **4.2.3. Posibles Anomalías**

.

 La etiqueta "Motor Dispersor Error" sugiere que se ha identificado una anomalía que no se ajusta a la operación estándar. Esto requeriría una investigación adicional para determinar la causa

## **4.3.Análisis de la Gráfica del Extrusor**

#### **4.3.1. Visualización y Datos**

En la gráfica de la figura 31, se observa la corriente del Extrusor en función del tiempo, con una línea azul que muestra la corriente real y una línea púrpura para la tendencia. La corriente mostrada varía en un rango más estrecho que en la gráfica del Dispersor, con fluctuaciones que parecen ser más regulares y menos pronunciadas.

#### **4.3.2. Interpretación de Tendencias:**

La tendencia mostrada por la regresión lineal indica que la corriente del Extrusor se mantiene relativamente constante, sin una disminución significativa, lo que podría ser indicativo de un funcionamiento estable y continuo como se observa en la figura 42

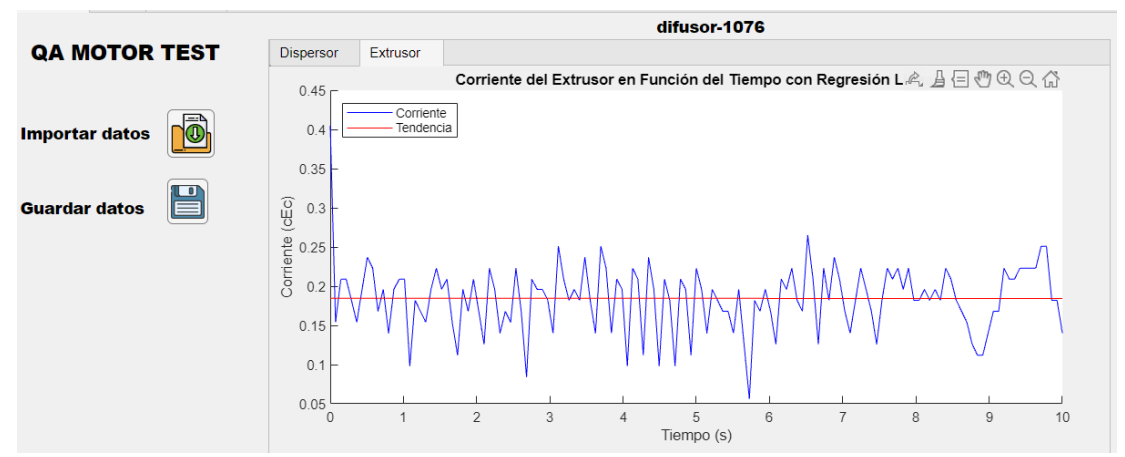

Figura 42: Grafica de la corriente del extrusor.

## Cálculo del MSE.

En la figura 43, se analizan los patrones de corriente de dos motores, el MSE se calcula para cada uno. Un MSE de 0.48706 para el motor dispersor y un 0.001867 para el motor extrusor sugieren diferencias significativas en la precisión de los modelos de regresión lineal aplicados a cada conjunto de datos. Un valor más bajo de MSE, como el observado para el motor extrusor, indica un modelo que predice mejor la corriente basada en el tiempo, sugiriendo que las variaciones de corriente para este motor son consistentes y predecibles a lo largo del periodo analizado.

|                                                | <b>MSE Dispersor: 0.48706</b> |
|------------------------------------------------|-------------------------------|
| UNIVERSIDAD POLITÉCNICA<br><b>TE SALESIANA</b> | <b>MSE Extrusor: 0.001867</b> |
| <b>ECUADOR</b>                                 |                               |

Figura 43: MSE motores.

En cambio, el valor de MSE para el motor dispersor no captura tan fielmente la relación entre el tiempo y la corriente, señalando una mayor variabilidad en los datos.

#### **4.4.Caso de estudio: Impacto en la Producción y Control de Calidad**

El análisis de caso de estudio se estructura en los siguientes apartados, basándose en el proceso de Control de Calidad (QA) y las normas MIL-STD-105E para un lote de 400 unidades de motores. El objetivo del estudio es evaluar el impacto de la aplicación en el proceso de control de calidad (QA) y en la rentabilidad general.

El análisis se estructura en los siguientes apartados, siguiendo las normas MIL-STD-105E:

#### **4.4.1. Tamaño del Lote y Muestreo**

Para empezar, se selecciona un lote con un número total de unidades a inspeccionar. En este caso, el lote es de 400 unidades de motores. La muestra del lote que se inspecciona para determinar la calidad del lote completo. La muestra se selecciona de acuerdo con la norma MIL-STD-105E, que en este caso establece una muestra de 80 unidades con código de letra "J".

#### **4.4.2. Nivel de Calidad Aceptable (AQL)**

Lo siguiente es seleccionar un AQL que es el nivel máximo de defectos que se considera aceptable en un lote. En este caso, el AQL se establece en 1%, lo que significa que se acepta un máximo de 1 defecto por cada 100 unidades inspeccionadas de la muestra para aceptar el lote completo.

#### **4.4.3. Procedimiento de Inspección y Resultados**

Se realiza una inspección individual de cada unidad de la muestra utilizando los métodos tradicionales para testeo de motores. Luego se registra los datos de la inspección, como la corriente eléctrica y la velocidad del motor. Si se encuentran más de 3 unidades defectuosas en la muestra, el lote completo se rechaza y se toman las medidas correctivas necesarias.

En la industria moderna, la eficiencia es clave para el éxito. Esto es especialmente cierto en el ámbito del control de calidad (QA), donde la inspección de productos juega un papel crucial en la garantía de la calidad y la satisfacción del cliente. Sin embargo, el tiempo dedicado a la inspección puede afectar significativamente la productividad y los costos.

El tiempo que se tarda en inspeccionar una sola unidad. Con la aplicación, el tiempo de inspección individual se reduce a 2 minutos por motor, en comparación a 5 minutos sin la aplicación.

En los cálculos se estima que el tiempo total que se tarda en inspeccionar la muestra completa. Con la aplicación, el tiempo de inspección de la muestra se reduce a 160 minutos, en comparación a 400 minutos sin la aplicación.

Ahora en el caso de que se rechace el lote el tiempo que se tarda en inspeccionar todo el lote. Con la aplicación, el tiempo de inspección del lote completo se reduce a 800 minutos, en comparación a 2,000 minutos sin la aplicación.

## **4.4.4. Logística y Gestión de Inventario**

**´**

Si se rechaza el lote, se deben tomar medidas para reajustar o reemplazar las unidades defectuosas. La decisión de reajustar o reemplazar las unidades dependerá de varios factores, como el tiempo de entrega y los costos de transporte. Se debe considerar los tiempos de entrega y costos entre transporte aéreo (15 días) y marítimo (2 meses).

Sin considerar los costos logísticos asociados con el rechazo del lote incluyen el transporte de las unidades defectuosas y el almacenamiento de las unidades reajustadas o nuevas.

Los costos asociados con la inspección incluyen el precio de la aplicación, la mano de obra del personal de QA y los costos logísticos por rechazo del lote. La aplicación puede ayudar a reducir los costos asociados con la inspección al reducir el tiempo de inspección, la cantidad de rechazos del lote y los costos logísticos.

#### **4.4.5. Impacto de la Implementación de la Aplicación**

La aplicación puede mejorar el proceso de QA al reducir el tiempo de detección de fallos, aumentar la precisión en la inspección y disminuir la cantidad de rechazos del lote.

Por otro lado, la aplicación puede ayudar a reducir los costos reduciendo el tiempo de inspección, disminuyendo la cantidad de rechazos del lote y al minimizar los costos logísticos lo que quiere decir menores tiempos muertos y gastos asociados a reajustes y logística.

El proceso de QA es crítico para la rentabilidad en la industria acuícola. La inversión en la aplicación para testeo de motores mejora la detección de fallos y optimiza la inspección, ofreciendo un retorno significativo a través de la reducción de costos y tiempos muertos. El enfoque en la eficiencia del proceso de QA y la inversión en tecnología adecuada son cruciales para minimizar las interrupciones de producción y maximizar la rentabilidad a largo plazo en la industria acuícola.

#### **4.4.6. Pruebas de calidad con prototipo**

Los resultados de las pruebas de calidad realizadas al prototipo del desarrollo e integración de la aplicación con motores DC, donde el objetivo de estas pruebas es evaluar la funcionalidad y confiabilidad del prototipo en un entorno controlado, utilizando la aplicación específicamente diseñada para este propósito. Para garantizar la consistencia y precisión de los datos recolectados durante el proceso de testeo, se seleccionaron 50 muestras (ver anexos).

#### **4.4.6.1. Análisis de Resultados de la Prueba**

Se muestra la interfaz de usuario de la aplicación "QA MOTOR TEST", la cual se utilizó para llevar a cabo las pruebas de calidad en el prototipo. A través de esta aplicación, se registran y visualizan las RPM (revoluciones por minuto) y la corriente estimada del motor en tiempo real. Los resultados se muestran tanto gráficamente como en forma de tabla,

permitiendo un análisis detallado de la respuesta del motor bajo condiciones de prueba específicas tal como se ve en la figura

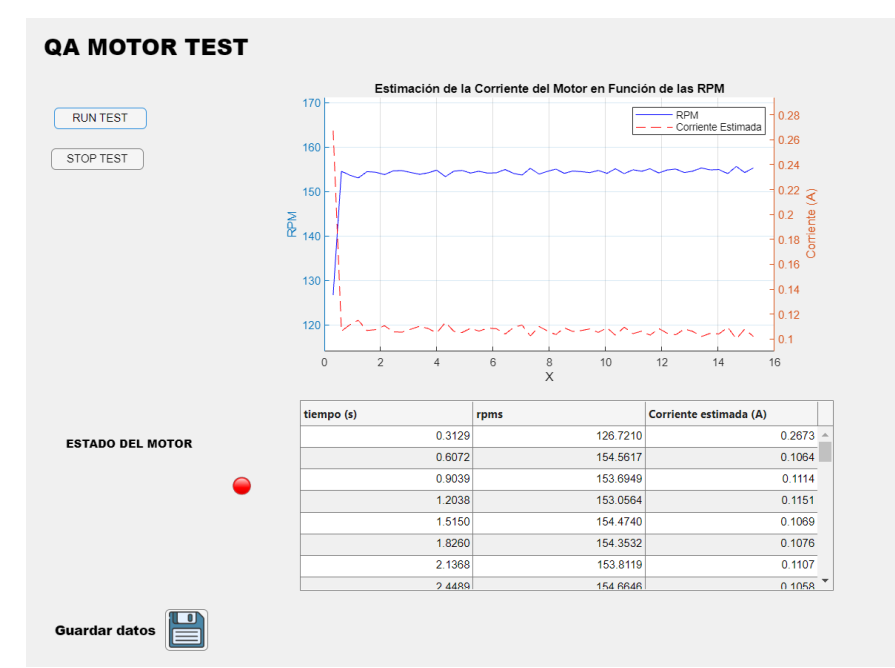

Figura 44: pruebas QA en motor DC.

Una línea muestra las RPM y otra la corriente estimada. La curva de RPM indica una rápida estabilización cerca de 155 RPM, lo que indica una aceleración rápida hasta alcanzar un estado estable. Sin embargo, la curva de corriente estimada muestra un pico inicial que luego se estabiliza. Este es el comportamiento esperado de un motor al comenzar a girar desde un estado de reposo.

La tabla debajo del gráfico muestra los datos recopilados durante la prueba, con columnas que indican el tiempo (en segundos), las revoluciones por minuto (RPM) y la corriente estimada (en amperios).

Los datos muestran que el motor opera de manera consistente después de una aceleración inicial, como lo demuestran las RPM estables y las variaciones mínimas en la corriente estimada a lo largo del tiempo.

Un indicador de color, en este caso rojo, muestra el estado del motor. Este estado se interpreta como que el motor está detenido.

## **4.5.Cronograma**

A continuación, se presenta el cronograma que llevo el proyecto en la tabla 3.

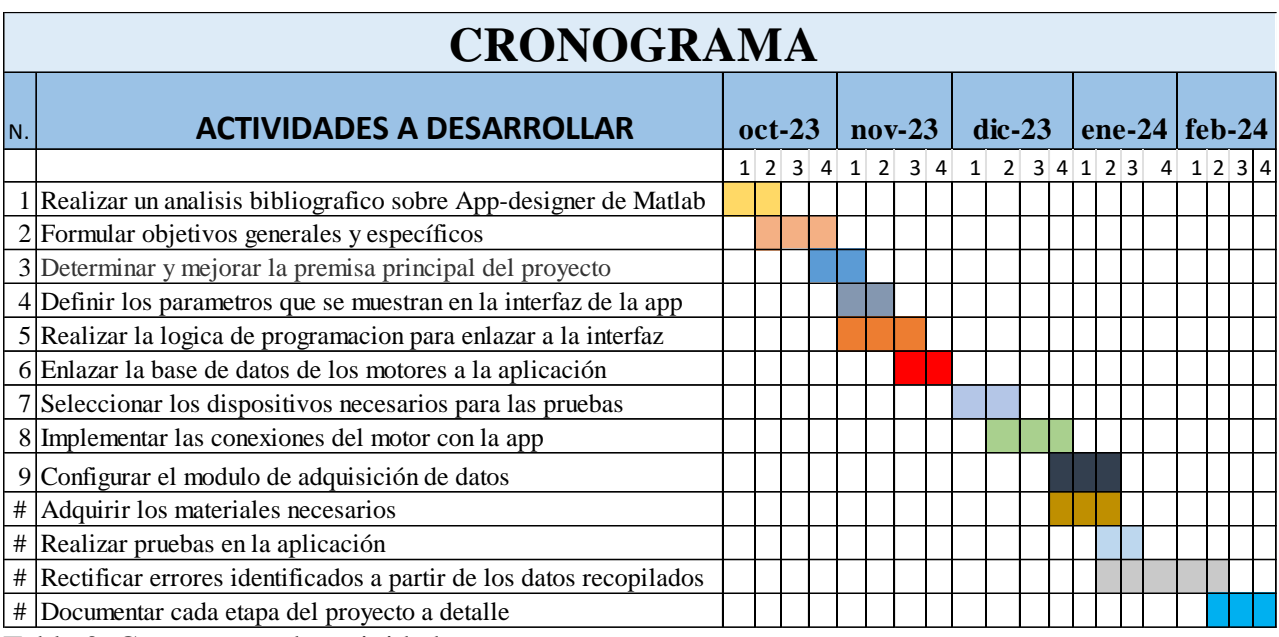

Tabla 3: Cronograma de actividades.

# **4.5.1. Presupuesto**

En cuanto a la cotización realizada para cumplir con el proyecto se muestra en la tabla 4

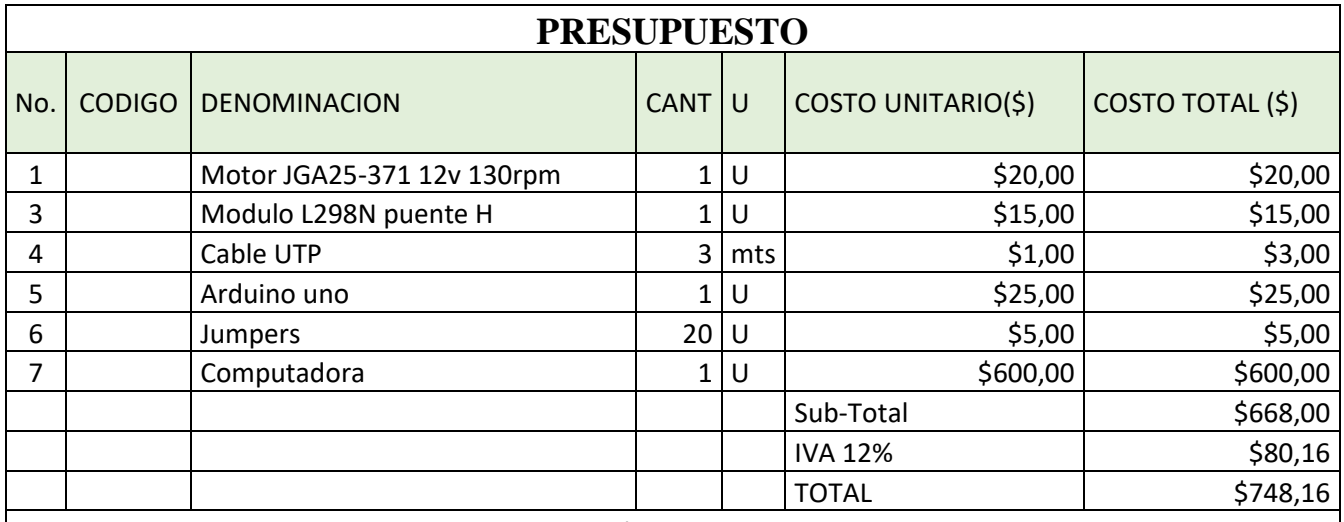

NOTA: La computadora es para la realización de las pruebas, no un activo para la Universidad. Tabla 4: Presupuesto.

## **4.6.Conclusiones**

La aplicación para analizar y depurar datos históricos de motores DC mejora significativamente la eficiencia operativa, registrando corrientes de los motores. Este análisis ha proporcionado datos útiles para mejorar el rendimiento del proceso de QA de motores, lo que ha aumentado la eficiencia y la confiabilidad de los sistemas de alimentación automática. La aplicación permite validar que las corrientes de los motores están dentro del rango operativo, de forma rápida e intuitiva mediante el mensaje de "Motor extrusor/dispersor OK" además, de indicadores led que muestran la corriente de cada motor.

La interfaz de usuario intuitiva implementada ha facilitado el control y la supervisión de los motores. Los errores de fabricación se detectan de manera eficiente, como lo indica la disminución del tiempo de respuesta para las correcciones, lo cual se evidencia en la reducción de variabilidad en los datos de corriente mostrados en la tabla de la aplicación. La interfaz gráfica presenta una visualización clara de los datos, permitiendo al personal técnico identificar rápidamente las anomalías y aplicar las medidas correctivas necesarias.

El funcionamiento de la aplicación se valida mediante pruebas de calidad que aseguran el funcionamiento de los motores. Los datos específicos de las pruebas muestran que los motores operan dentro de los parámetros ideales, con registros de corriente que se mantienen consistentes en la tabla proporcionada en la interfaz de la aplicación. Se ha comprobado que la eficiencia operativa se mejora significativamente mediante el uso de la aplicación y las gráficas demuestran una correlación directa entre la velocidad de los motores y las corrientes medidas, con una estabilización evidente en las RPM en torno a 155, como se muestra en la aplicación "QA MOTOR TEST".

## **4.7.Recomendaciones**

Se recomienda realizar un mock up de la aplicación previo para una mayor organización y diseño de la aplicación.

Para analizar la tendencia de los datos se recomienda aplicar comandos como polyfit para aplicar la regresión lineal a obtener una predicción de las corrientes.

Para el desarrollo de la lógica de programación se debe tener en cuenta los comandos para graficar de MATLAB y sus funciones principales.

Se recomienda realizar un análisis de costo-beneficio para determinar la viabilidad económica de la inversión en la aplicación.

Se recomienda desarrollar e implementar un plan de capacitación para el personal de QA sobre el uso de la aplicación.

## **BIBLIOGRAFÍA**

- Engineeringstuff . (2020, 01 4). *DC motor |What is DC motor |How DC motor works*. Retrieved from engineeringstuff.co.in: https://engineeringstuff.co.in/what-is-dcmotor/
- FAO Cameroon. (2023, 05 18). *La acuicultura deberá satisfacer la demanda de pescado y otros alimentos* . Retrieved from https://news.un.org/es/story/2023/05/1521132
- Acosta Agón, A. (2020, 01). *PUENTE H*. Retrieved from https://www.tecnologiaypedagogia.net/2020/01/puente-h.html
- Ayasun, G. K. (s.f.). *DC motor speed control methods using MATLAB/Simulink and their integration into undergraduate electric machinery courses*. doi:https://doi.org/10.1002/cae.20151
- Brunett Chávez, L. M., Benjumea Masache, J. H., & Fajardo Pruna, M. R. (2021). *Diseño de un sistema automatizado de dispersión de alimento para camarones en etapa de engorde.* **Retrieved here here here here here here here here here here here here here here here here here here here here here here here here here here here here he** http://www.dspace.espol.edu.ec/handle/123456789/54702
- Chaubey, C., & Sharma, A. (2023). The integrated development environment (IDE) for application development: Android studio and its tools. *AIP Conference Proceedings*, 2427. doi:10.1063/5.0116494/2866350
- Cid Espinosa, G. (2018, 06). *Programación de interfaz gráfica en App Designer para el control vectorial de motores de imanes permanentes .* Retrieved from https://oa.upm.es/53343/
- desard.com. (2020, 02). *ENCODER READ WITH HELLO 1.0*. Retrieved from http://desard.com.tr/2020/02/17/matlab-encoder-read-with-arduino/
- FAO en México. (2023, 05 16). *La FAO lidera el impulso global para fortalecer la acuicultura en pro de la alimentación y el desarrollo sostenible*. Retrieved from https://www.fao.org/mexico/noticias/detail-events/es/c/1639815/
- Howard, M. (2019, 05). *Encoders ópticos versus encoders inductivos*. Retrieved from https://www.celeramotion.com/zettlex/es/asistencia/documentaciontecnica/encoders-opticos-versus-encoders-inductivos/
- IPS. (2023, 05 19). *La FAO apuesta por la acuicultura para la seguridad alimentaria*. Retrieved from https://www.elpais.cr/2023/05/19/la-fao-apuesta-por-laacuicultura-para-la-seguridad-alimentaria/
- Kashish Meshram, K. M. (2022). Home Automation Using Arduino. *International Journal for Research in Applied Science & Engineering Technology (IJRASET)*, 2321- 9653. doi:https://doi.org/10.22214/ijraset.2022.47912
- Lombeida Vásconez, J. N., & Samaniego Reyes, J. J. (2022, 03 03). *Desarrollo de un tablero demostrativo para el Control de Sistemas de aireadores y alimentadores supervisados y monitoreados mediante radiofrecuencia por medio de Sistema Scada.* Retrieved from http://dspace.ups.edu.ec/handle/123456789/22834
- Lozano, R. (11 de 04 de 2021). *Medir RPM motorreductor de engranaje con encoder*. Obtenido de https://www.taloselectronics.com/blogs/tutoriales/medir-rpmmotorreductor-de-engranaje-con-encoder
- M. Tupac-Yupanqui, C. V.-S.-F.-C. (2022). Exploiting Arduino Features to Develop Programming Competencies. *IEEE Access*, 20602-20615. doi:10.1109/ACCESS.2022.3150101
- Martinez, J. (2018). *Principios de funcionamiento del encoder cuadratura de efecto Hall para medición de velocidad en motores de corriente directa.* Retrieved from https://www.puntoflotante.net/FUNCIONAMIENTO-ENCODER-CUADRATURA-EFECTO-HALL.htm
- Rural, S. d. (30 de 10 de 2020). *Acuicultura, actividad que brinda seguridad alimentaria*. Obtenido de https://www.gob.mx/agricultura/articulos/acuicultura-actividad-quebrinda-seguridad-alimentaria?idiom=es
- Saffet Ayasun, G. K. (n.d.). DC motor speed control methods using MATLAB/Simulink and their integration into undergraduate electric machinery courses. ( https://doi.org/10.1002/cae.20151).
- Sancho, J. R. (s.f.). *El motor de corriente continua*. Obtenido de https://automatismoindustrial.com/curso-servomotores-ejes-electricos/el-motorde-corriente-continua/: https://automatismoindustrial.com/curso-servomotoresejes-electricos/el-motor-de-corriente-continua/
- Seybold, J., Bülau, A., Fritz, K. P., Scherjon, C. B., & Zimmermann, A. (2019). Miniaturized Optical Encoder with Micro Structured Encoder Disc. *Applied Sciences 2019, Vol. 9, Page 452*, 452. doi:10.3390/APP9030452
- Stefanova-Stoyanova, V., & Danov, P. (2022). Comparative Analysis of Specialized Standards and Methods on Increasing the Effectiveness and Role of PDCA for Risk Control in Management Systems. *2022 10th International Scientific Conference on Computer Science, COMSCI 2022 - Proceedings*, 1-4. doi:10.1109/COMSCI55378.2022.9912583
- The MathWorks, Inc. (s.f.). *App Designer*. Obtenido de Cree apps web y de escritorio en MATLAB: https://es.mathworks.com/products/matlab/app-designer.html
- Valverde, K. V. (08 de 2023). *El crecimiento económico del Ecuador: efecto de las exportaciones primarias no petroleras basado en el enfoque de Cobb - Douglas, periodo 2012 - 2022*. Obtenido de https://dspace.ups.edu.ec/handle/123456789/25474
- Weyandt, A. J., Costa, S. R., Nunes, M. L., & Gaspar, A. (2011). Environmental & food safety management systems, according to ISO 14001 & ISO 22000 in fish processing plants: experiences, critical factors & possible future strategies. *Procedia Food Science*, 1901-1906. doi:10.1016/J.PROFOO.2011.09.279
- Zambrano, E. C., & Navia, J. A. (2022). *Diseño e implementación de módulo para adquisición de datos de la calidad del agua en sistemas acuícolas utilizando un multisensor orientado al IOT*. Obtenido de https://dspace.ups.edu.ec/handle/123456789/23845

## **ANEXOS**

## **ANEXO I**

Los motores tienen datos específicos del proveedor como se muestra en la figura 45

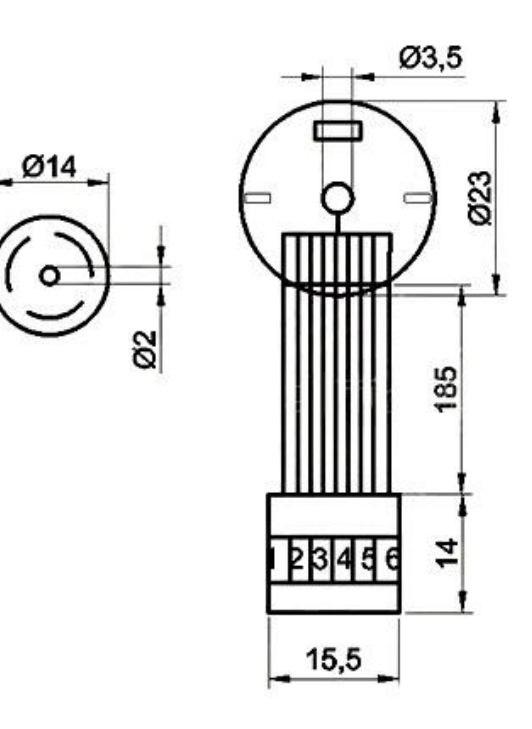

Parameter:

Operating voltage: between 6 and 24 V DC Nominal voltage: 12 V DC

## **Connection of the encoder:**

Red: Motor power supply + Black: Coding power supply -Yellow: Signal feedback Green: Signal feedback Blue: Coding power supply + White: Motor power supply -

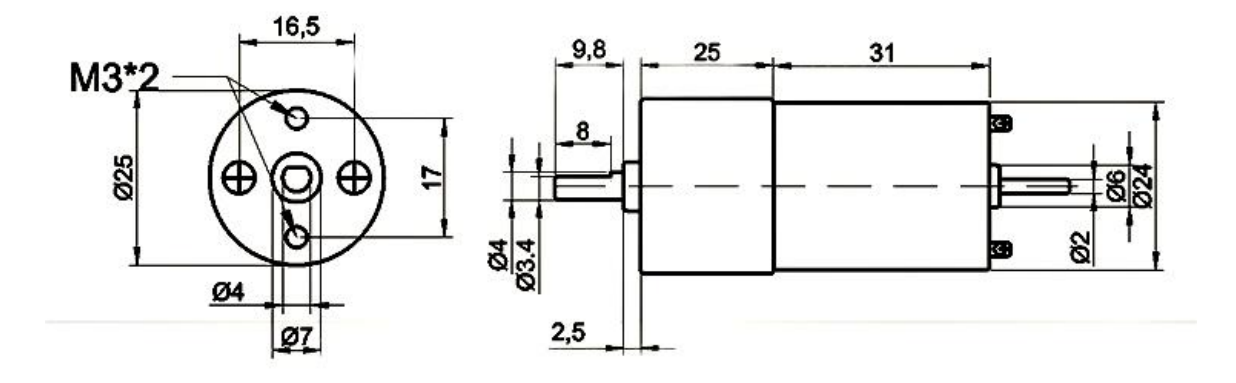

Figura 45: Datos técnico de los motores.

## **ANEXO II**

Los datos de encoder son los que se muestras en la figura 46.

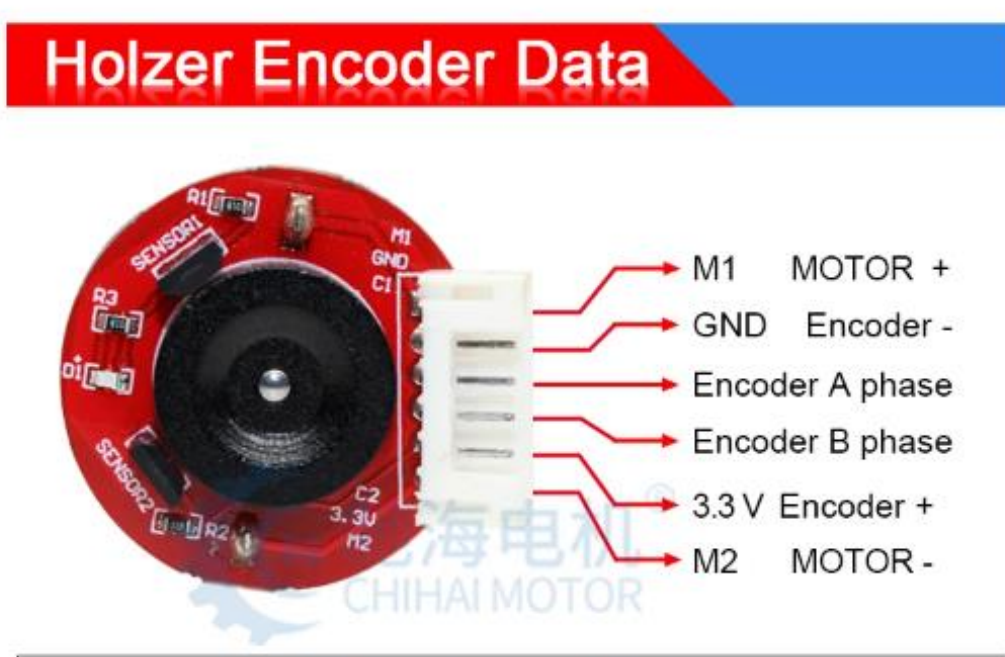

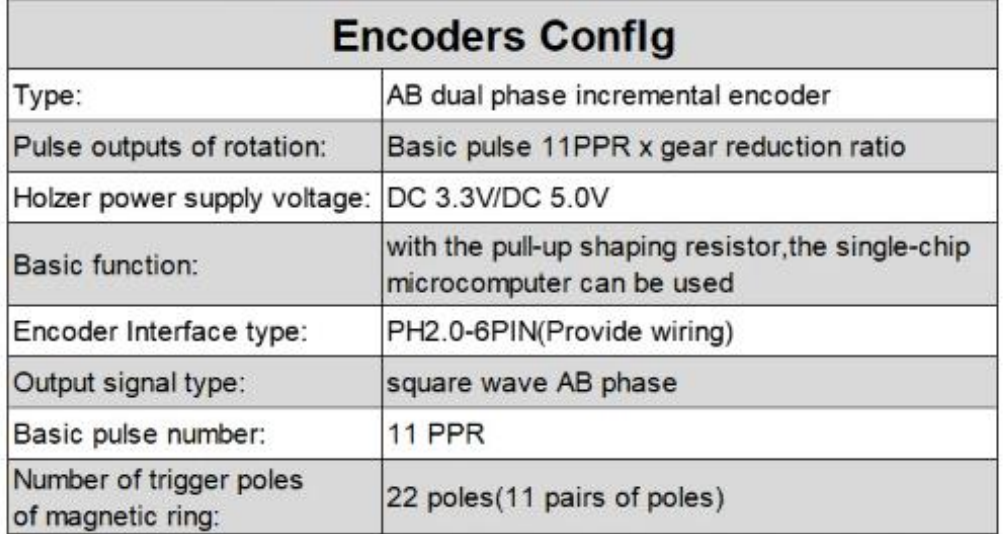

Figura 46: Datos específicos del encoder.

# **ANEXO III**

# **TABLA DE ANALISIS DE TESTEO QA**

En el proceso de prueba, se obtuvo la siguiente data que se refleja en la tabla 5.

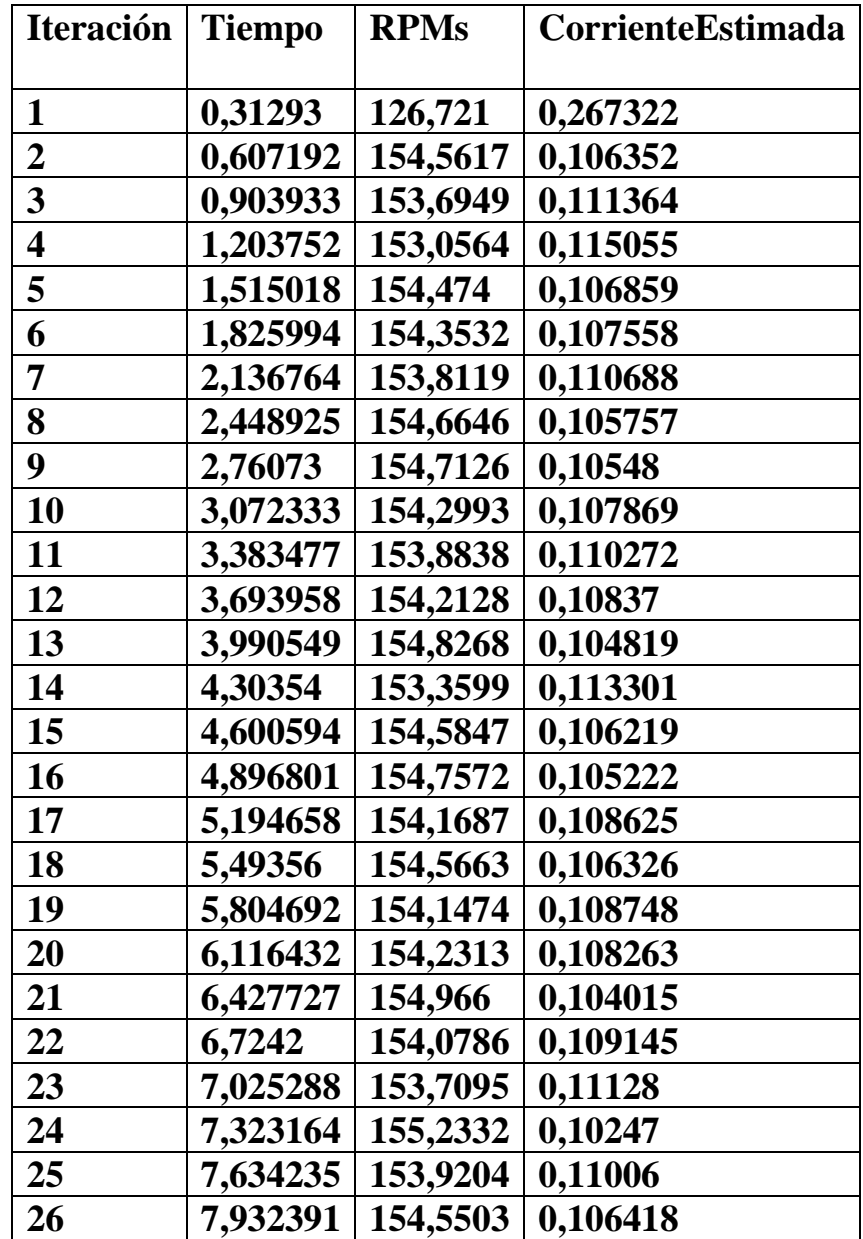

| 27 | 8,230094 | 155,0541 | 0,103505 |
|----|----------|----------|----------|
| 28 | 8,526813 | 154,0859 | 0,109103 |
| 29 | 8,823029 | 154,6173 | 0,106031 |
| 30 | 9,118968 | 154,492  | 0,106755 |
| 31 | 9,429868 | 154,2624 | 0,108083 |
| 32 | 9,739028 | 154,7424 | 0,105307 |
| 33 | 10,04793 | 154,0969 | 0,10904  |
| 34 | 10,34701 | 155,1403 | 0,103007 |
| 35 | 10,6597  | 154,0169 | 0,109502 |
| 36 | 10,97214 | 154,915  | 0,104309 |
| 37 | 11,28217 | 154,5655 | 0,10633  |
| 38 | 11,57765 | 155,1371 | 0,103026 |
| 39 | 11,88687 | 154,1965 | 0,108464 |
| 40 | 12,18649 | 154,8589 | 0,104634 |
| 41 | 12,49759 | 155,0631 | 0,103453 |
| 42 | 12,79526 | 154,267  | 0,108056 |
| 43 | 13,09384 | 154,6007 | 0,106127 |
| 44 | 13,40289 | 155,3162 | 0,10199  |
| 45 | 13,71358 | 154,8783 | 0,104522 |
| 46 | 14,02645 | 154,9547 | 0,10408  |
| 47 | 14,33911 | 154,0337 | 0,109405 |
| 48 | 14,64519 | 155,6474 | 0,100075 |
| 49 | 14,94283 | 154,2797 | 0,107983 |
| 50 | 15,2534  | 155,3264 | 0,101931 |

Tabla 5: Resultado del testeo.

# **Diagrama de flujo de registro de motores**

A continuación, se muestra en la figura 47 un diagrama de flujo para el proceso de registro de motores.

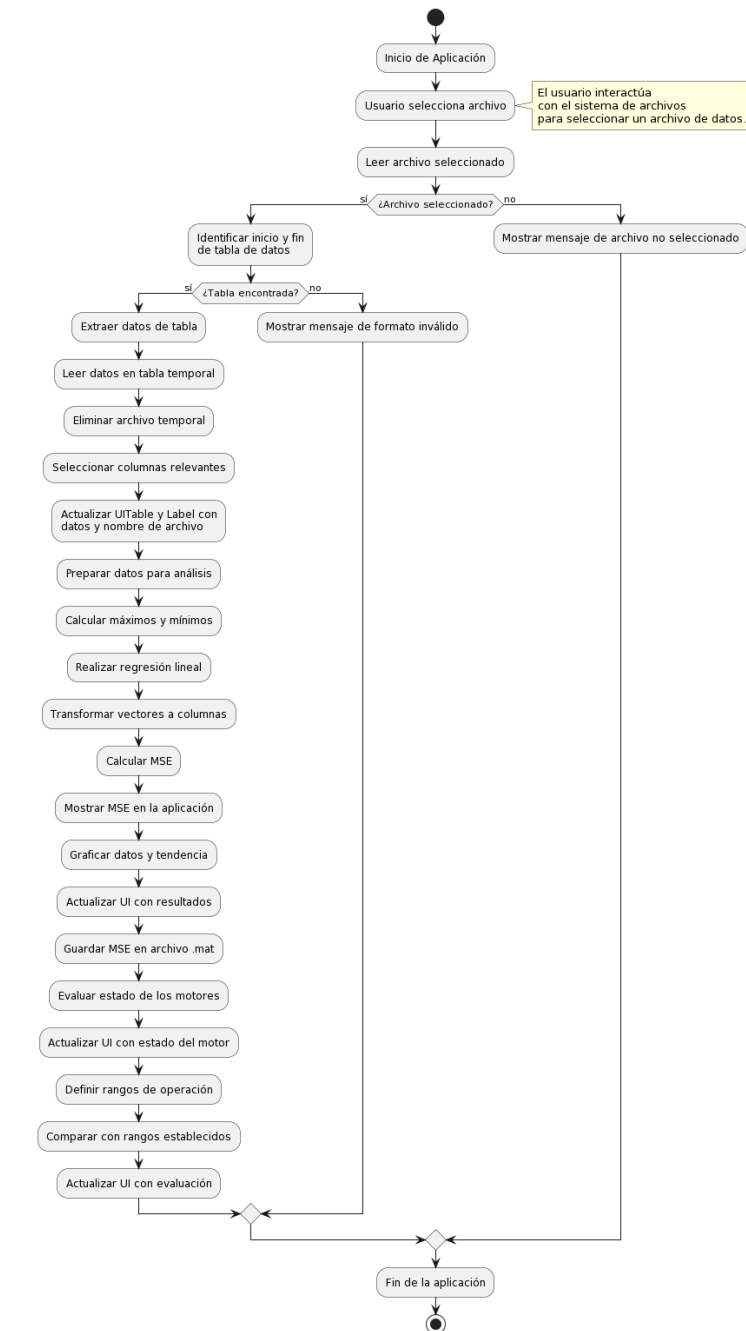

Figura 47: Diagrama de flujo de registro de motores.

## **ANEXO V**

# **Diagrama de flujo de historial de motores**

A continuación, se muestra en la figura 48 un diagrama de flujo para el proceso para mostrar el historial de los motores.

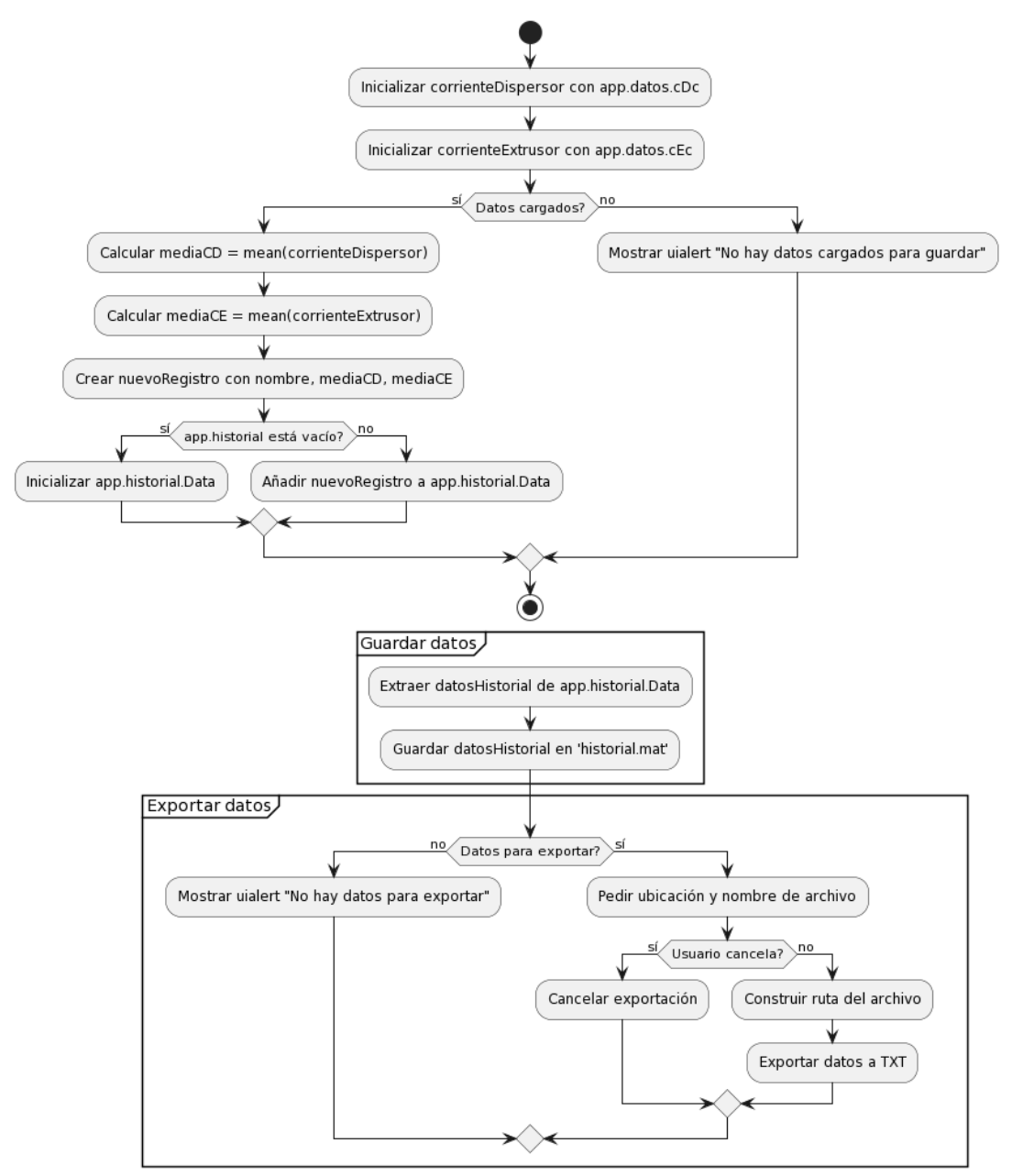

Figura 48: Diagrama de flujo de historial de motores

## **ANEXO VI**
## **Diagrama de flujo de prueba**

A continuación, se muestra en la figura 49 un diagrama de flujo para realizar las pruebas de los motores.

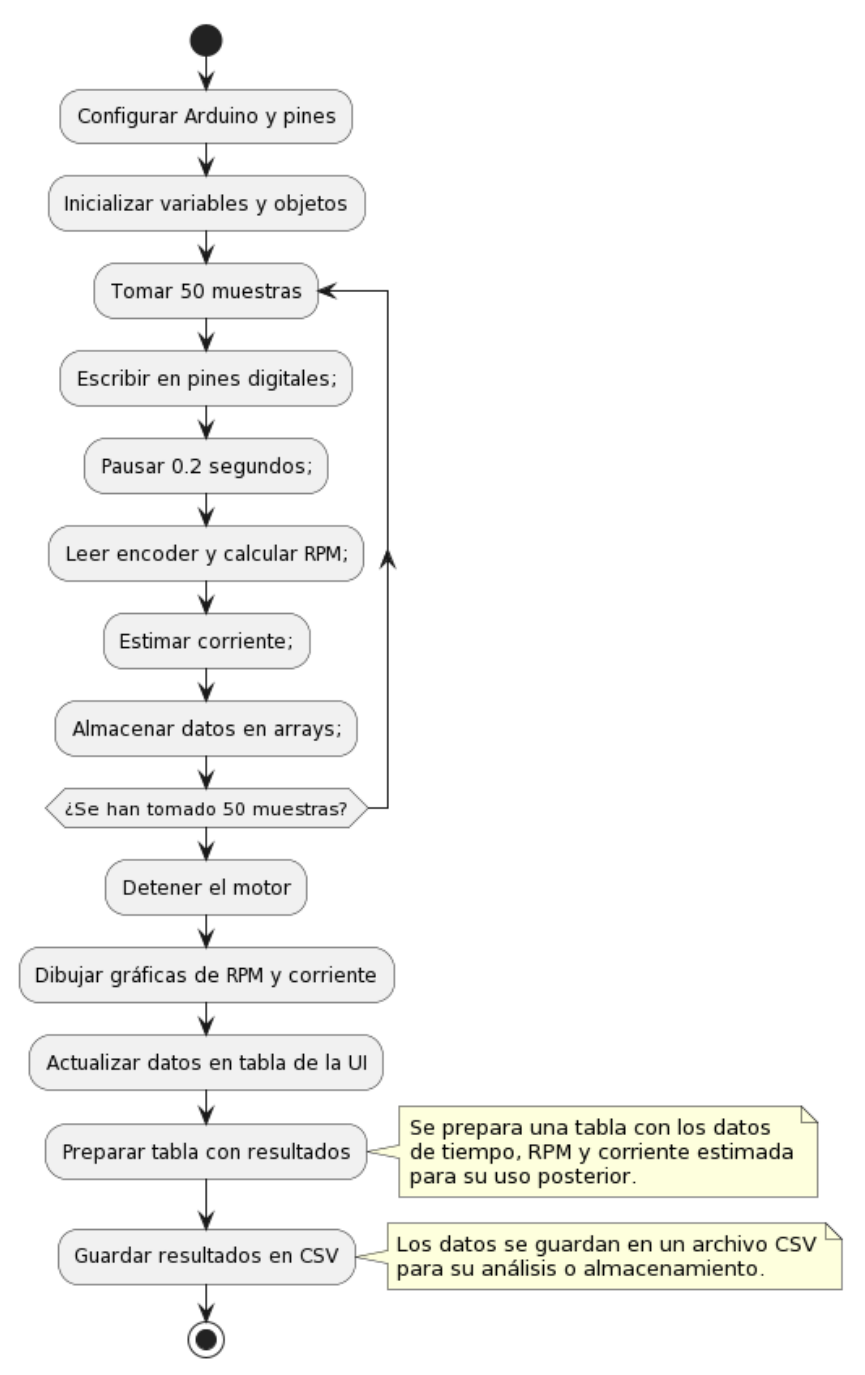

Figura 49: Diagrama de flujo de prueba.